# e-kanagawa 電子申請システムによる 建設リサイクル法に基づく届出マニュアル (秦野市建築指導課)

## 令和6年2月

### 1-(1) e-kanagawa 電子申請システムにログイン

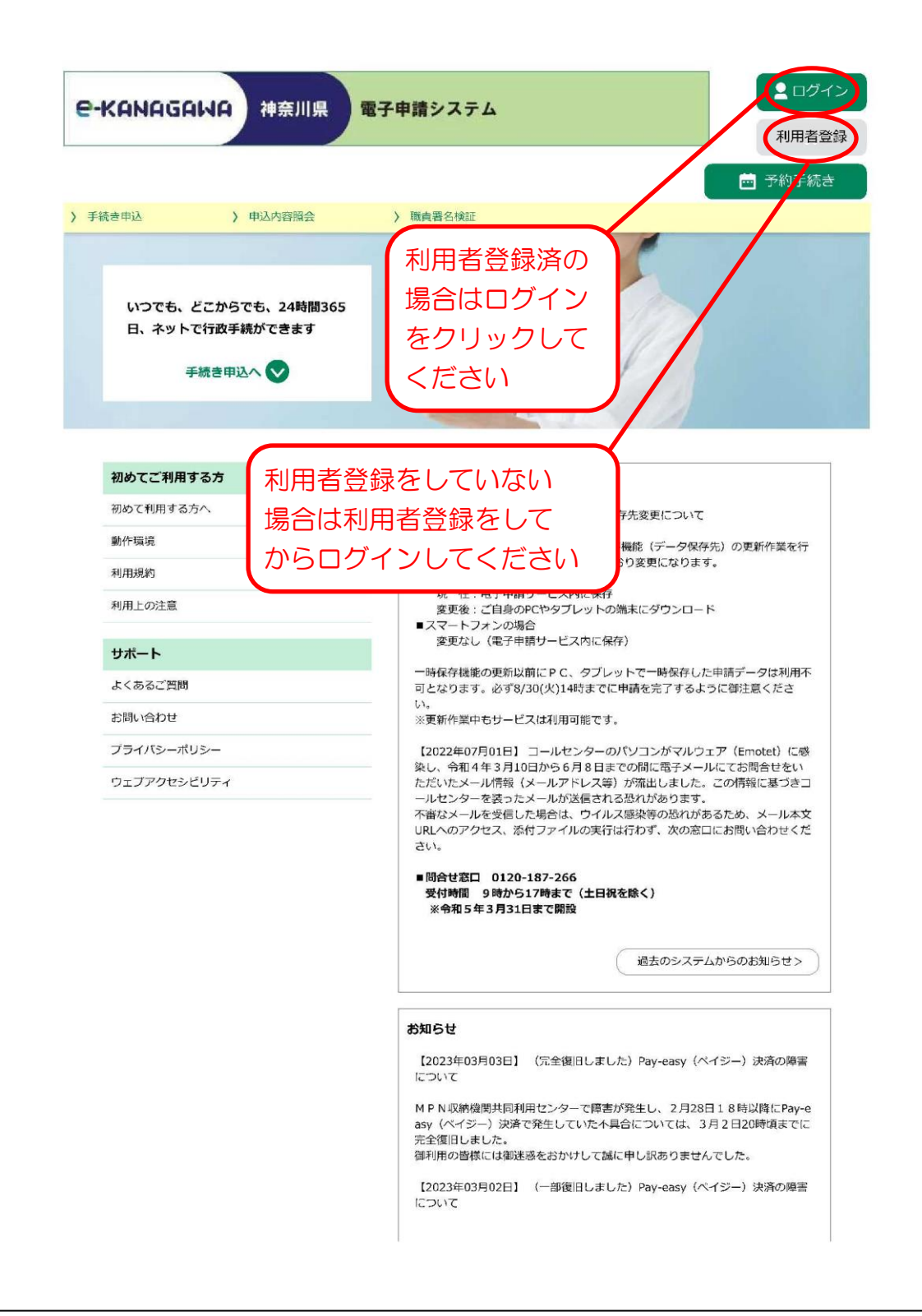

# 1-(2) IDとPWを入力

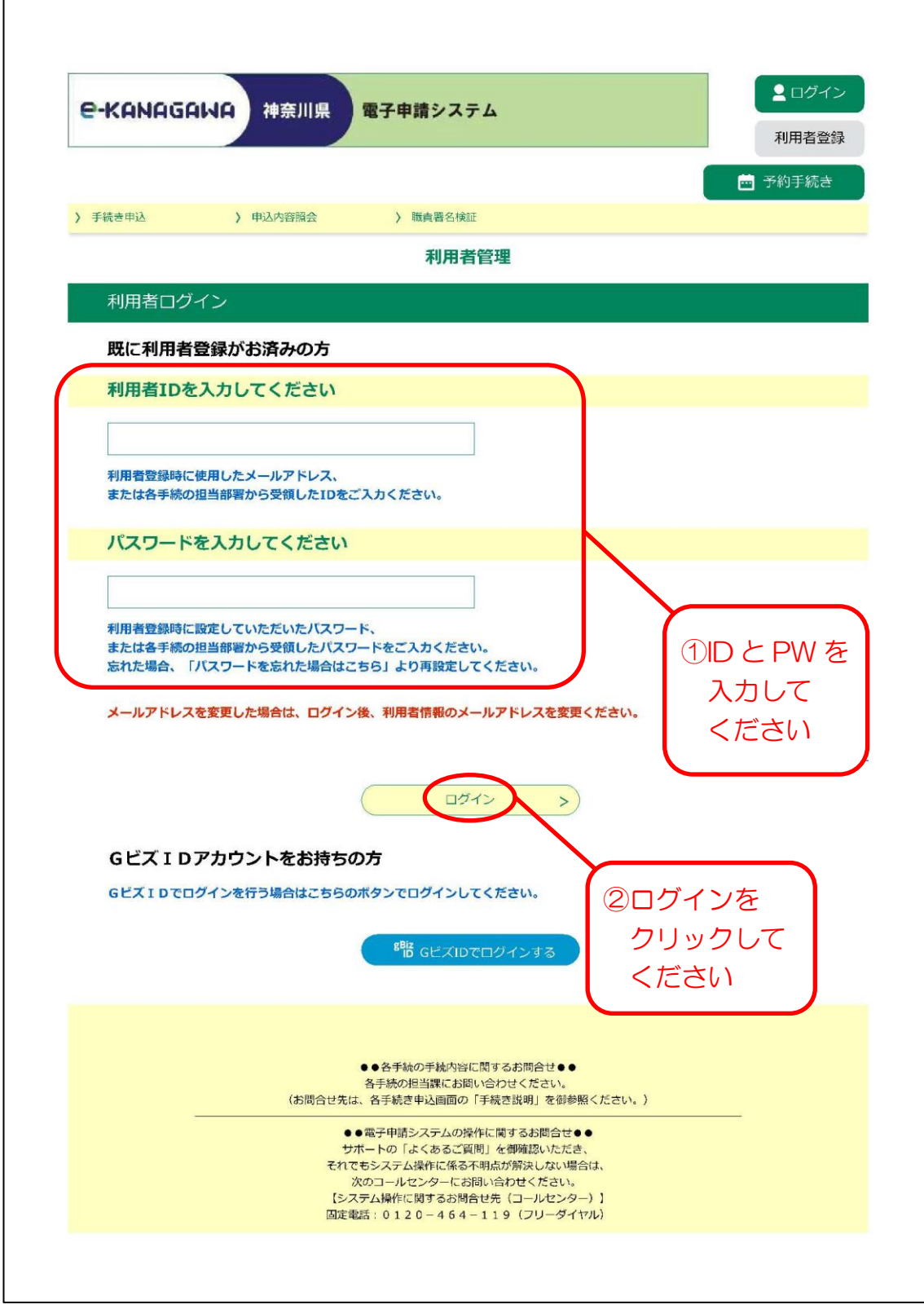

#### 1-(3) 「建設リサイクル法に基づく届出」を選択

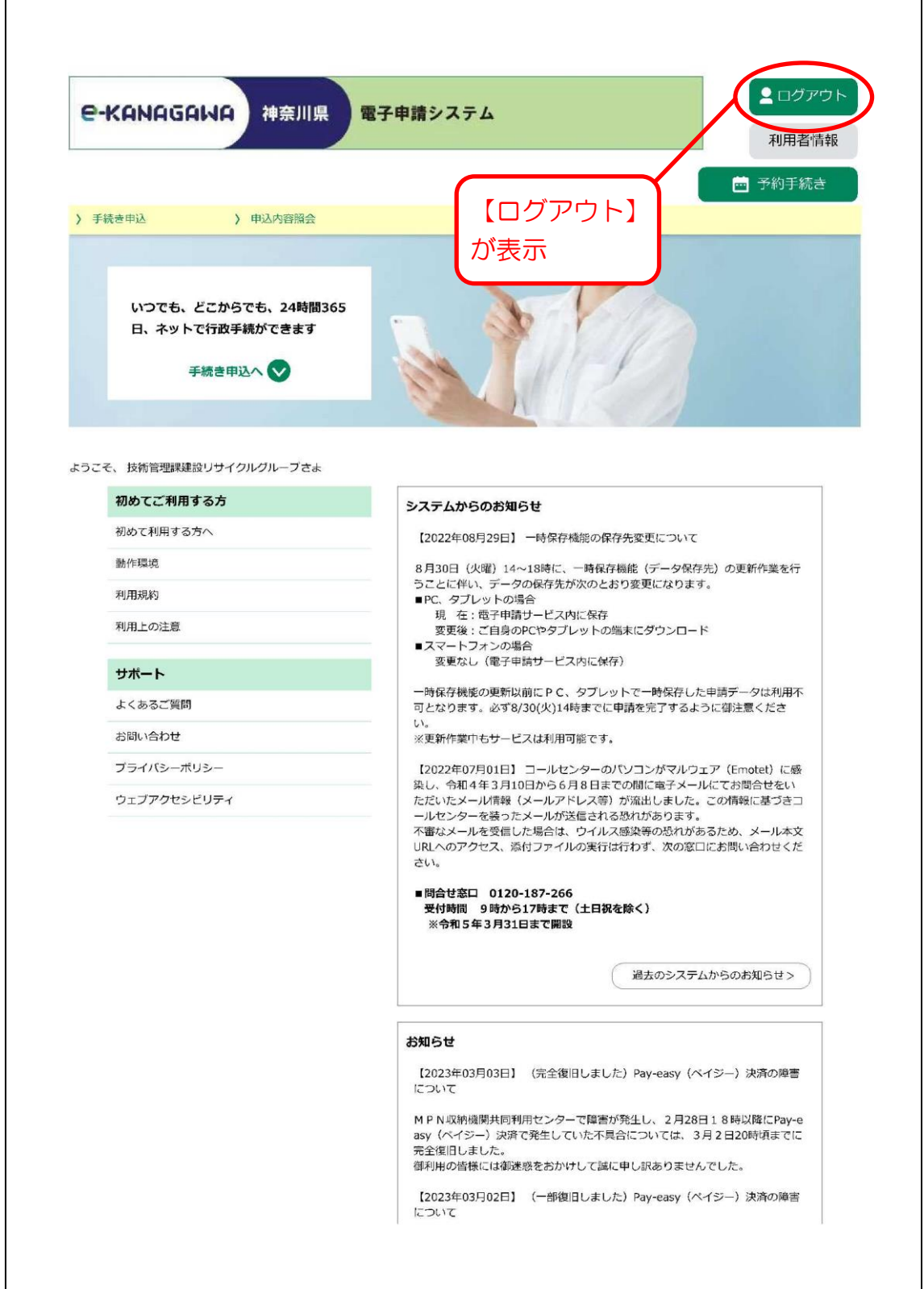

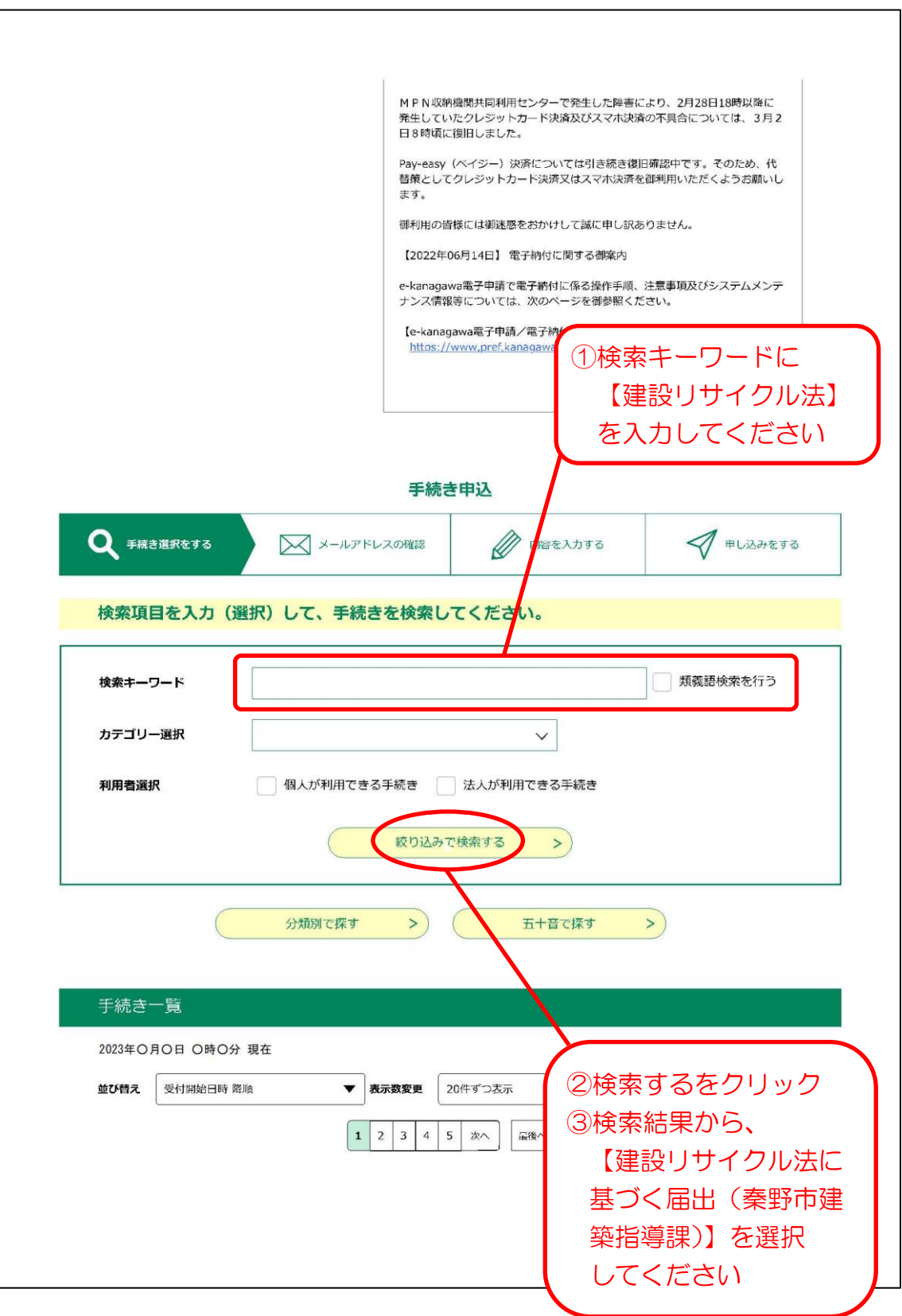

# 1-(4) 手続き説明

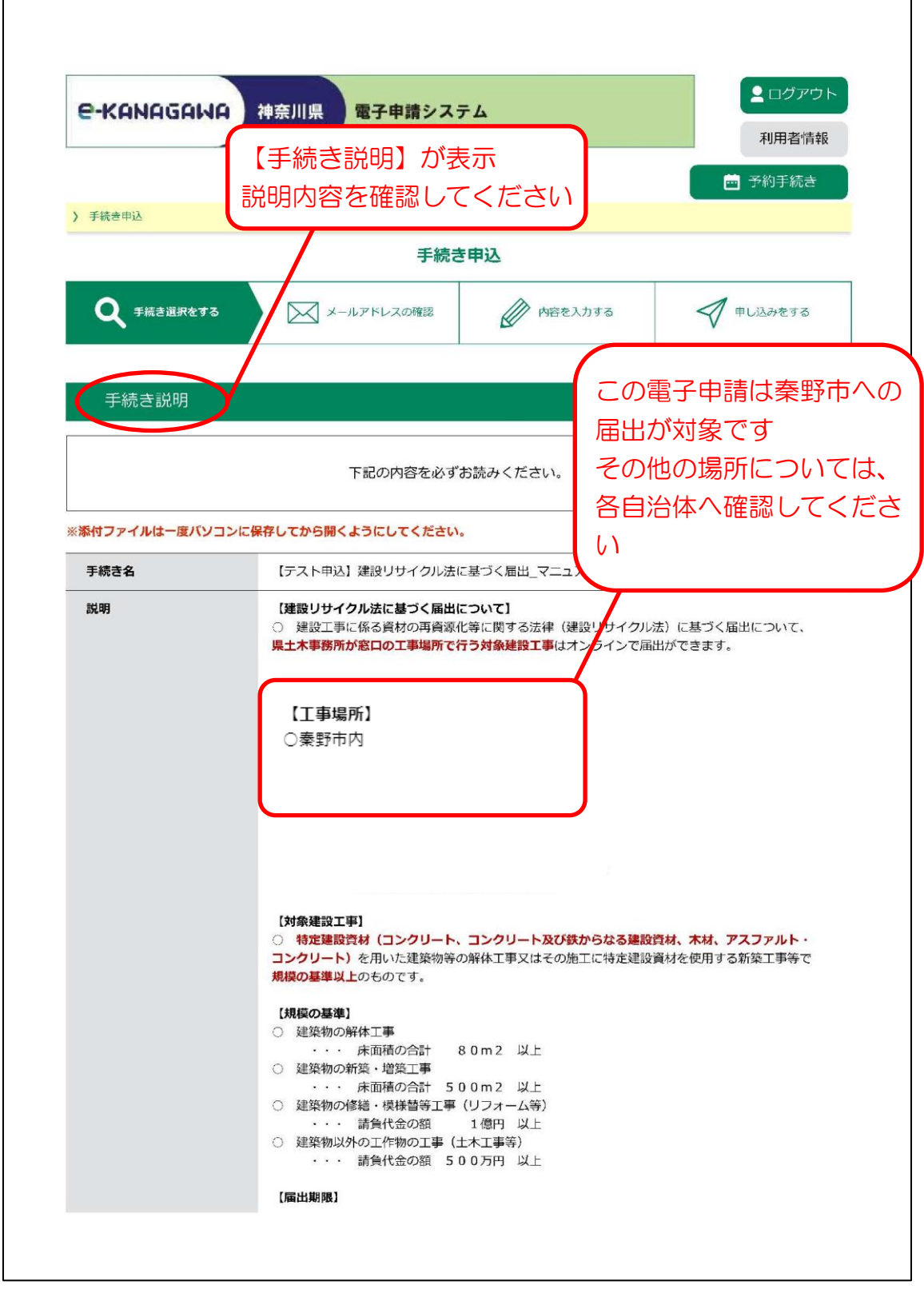

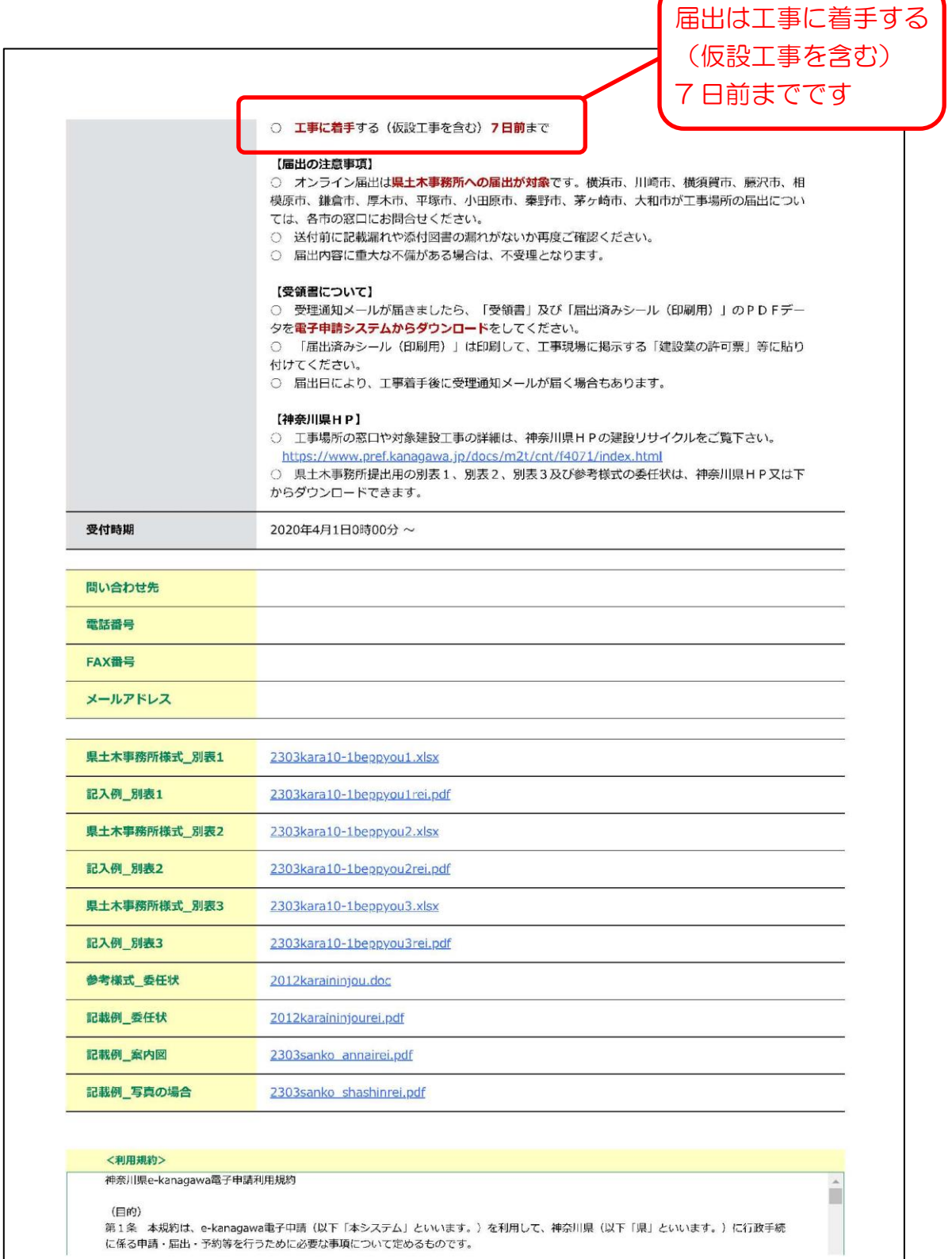

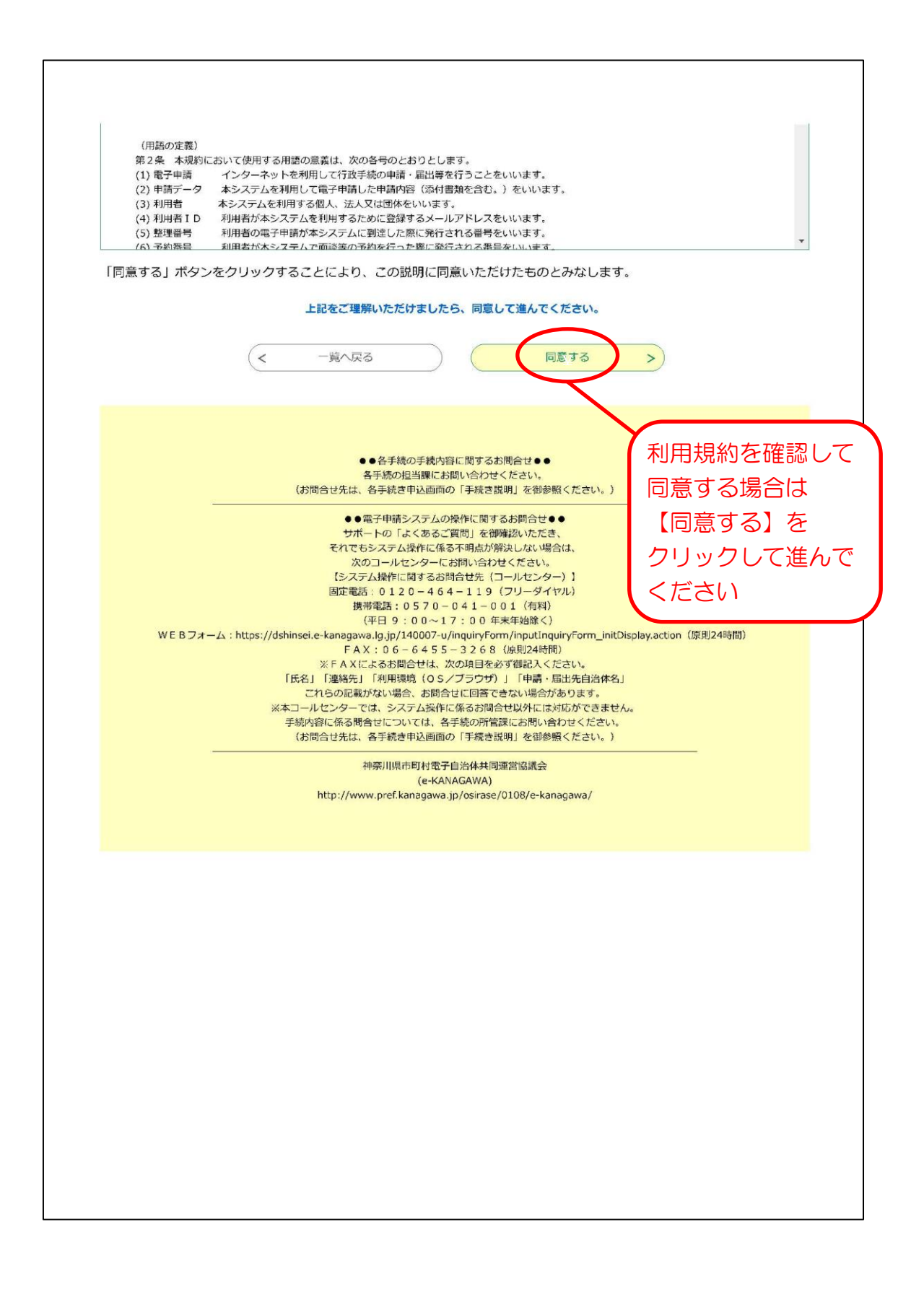

1-(5) 申込入力

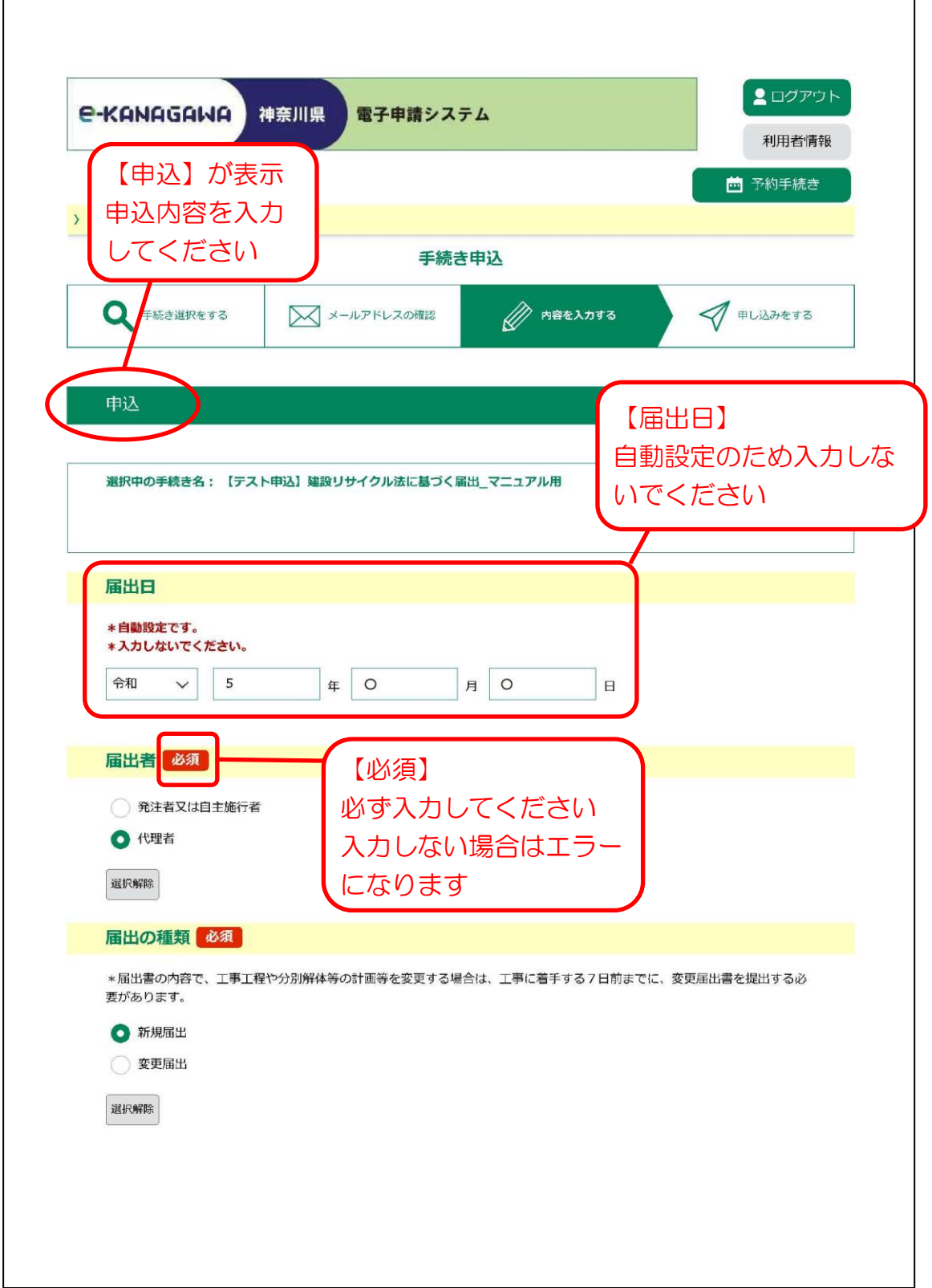

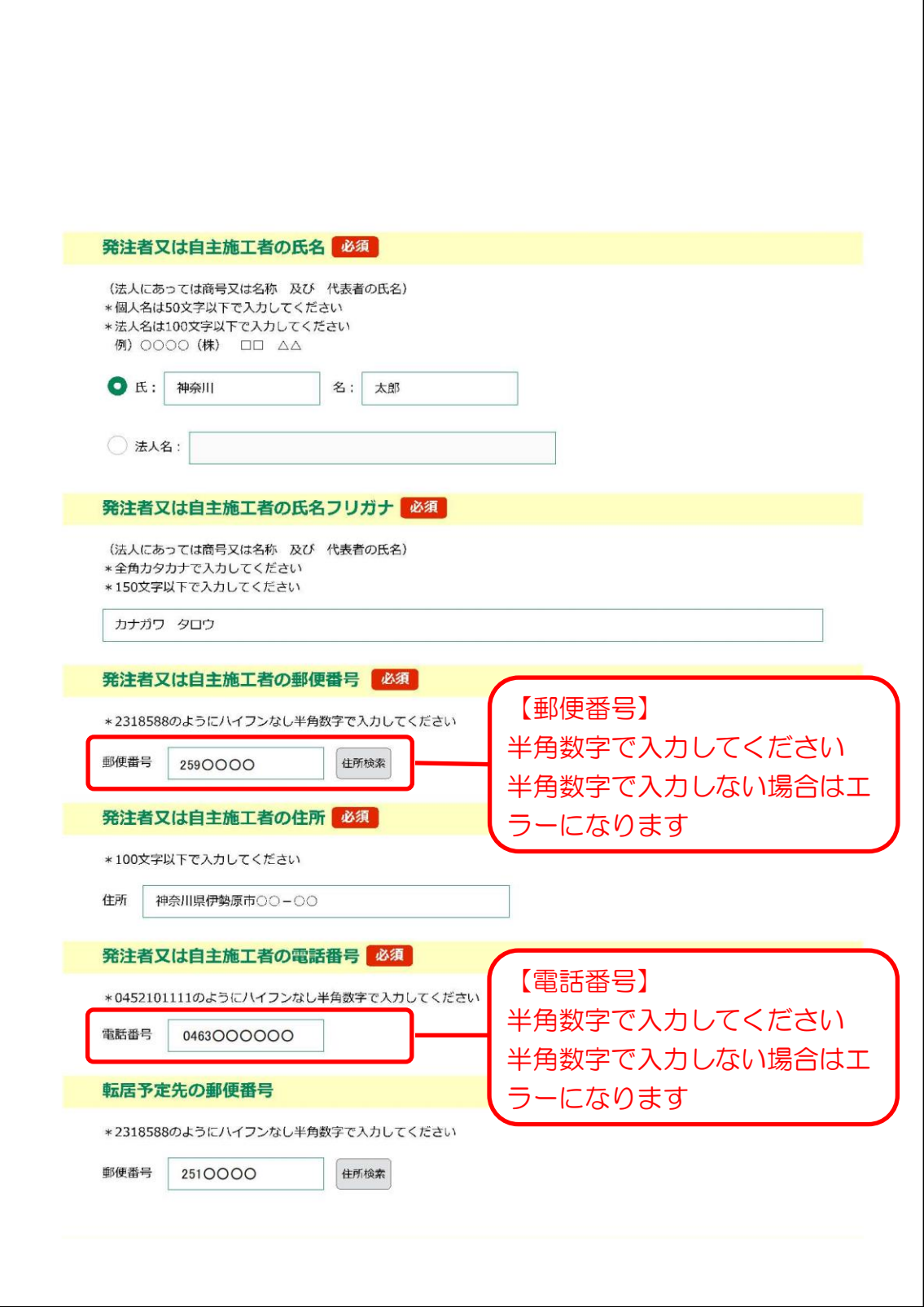

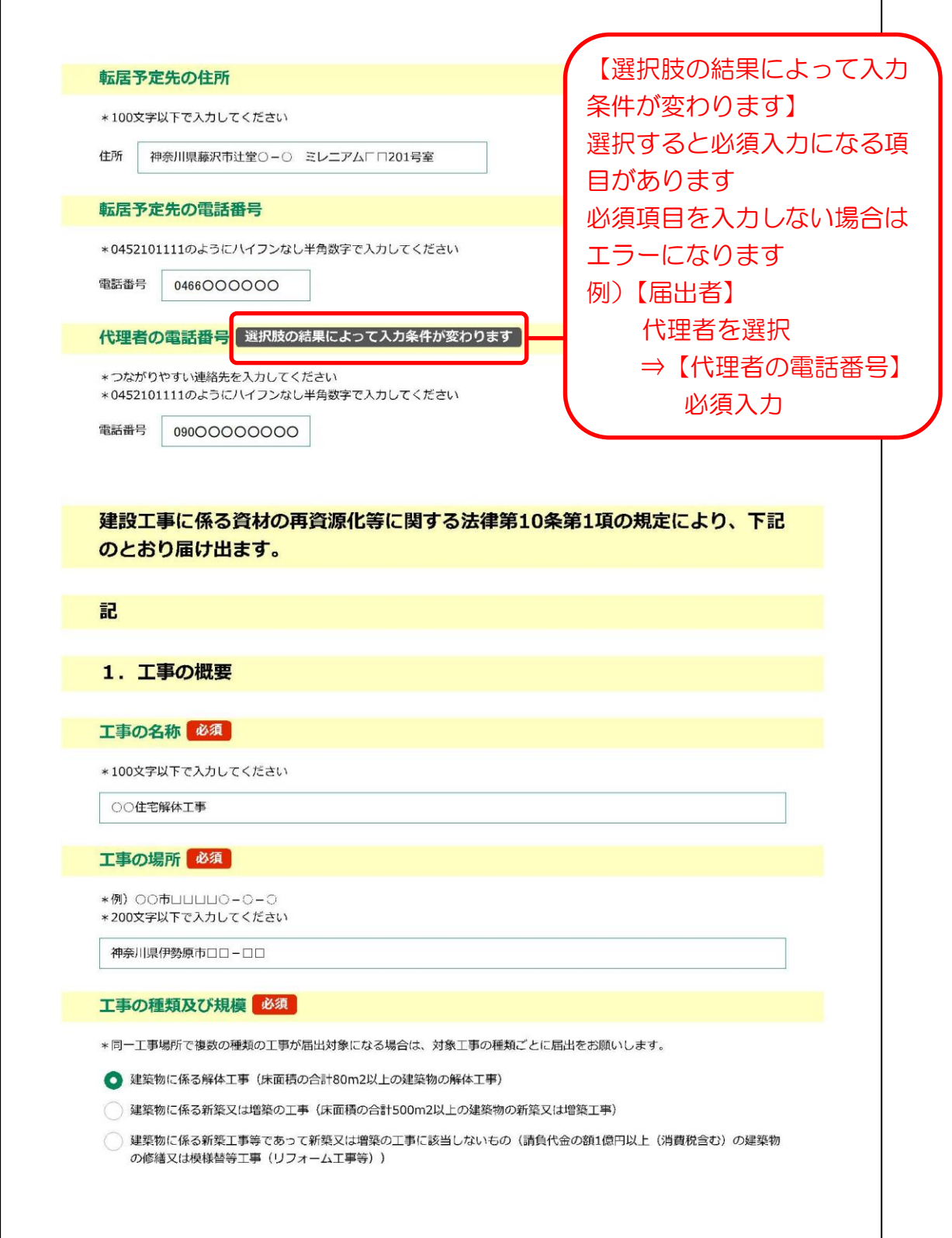

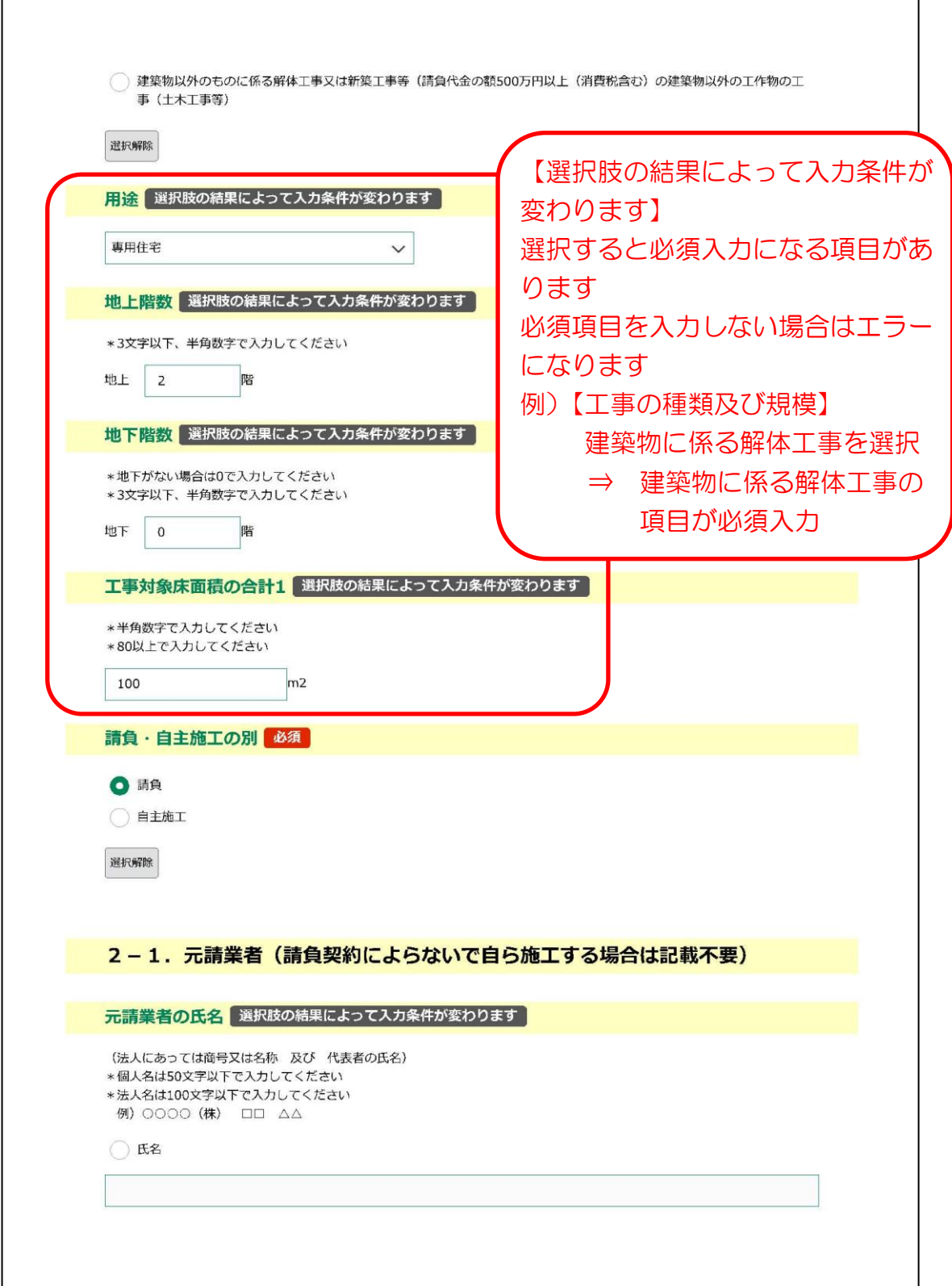

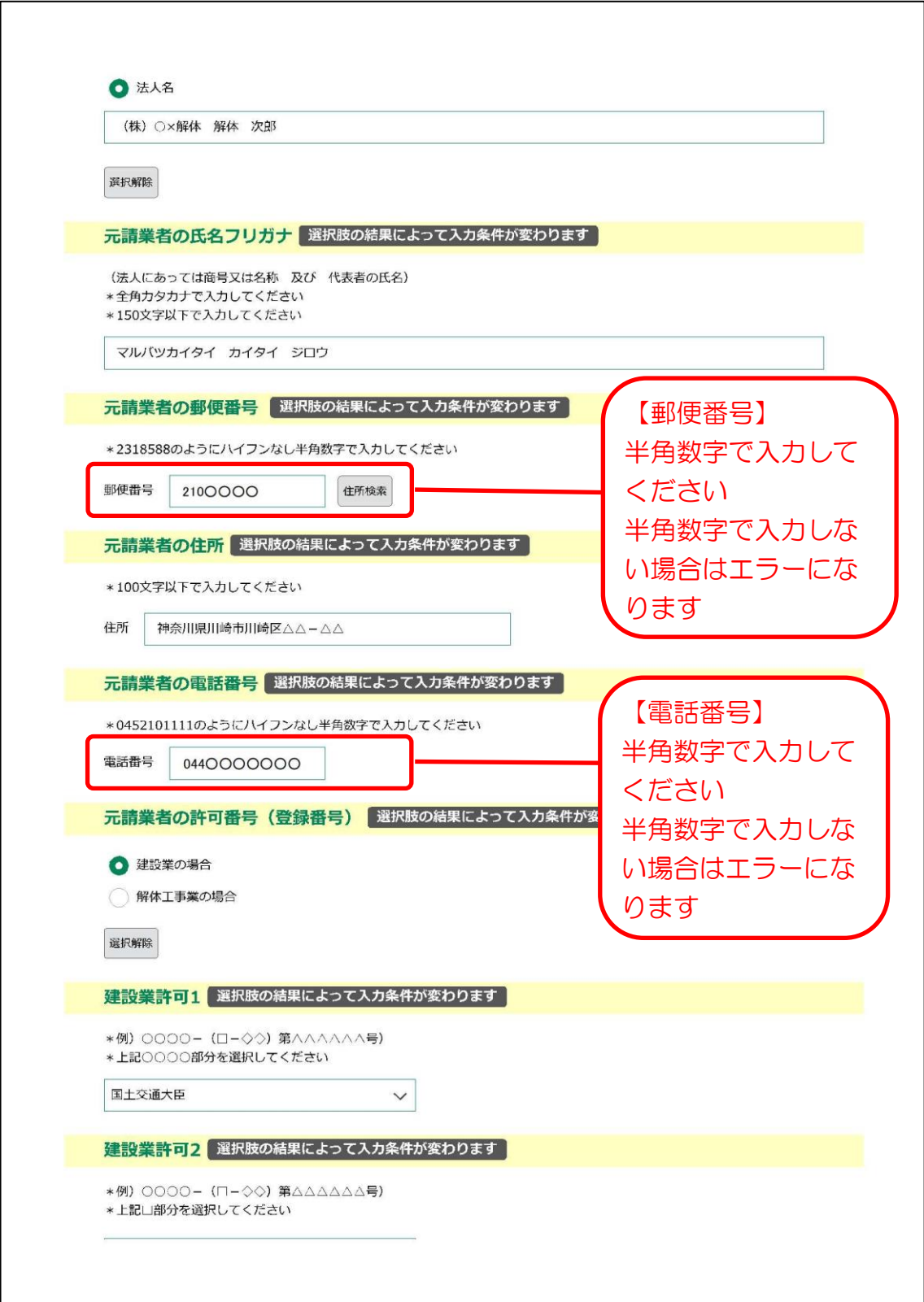

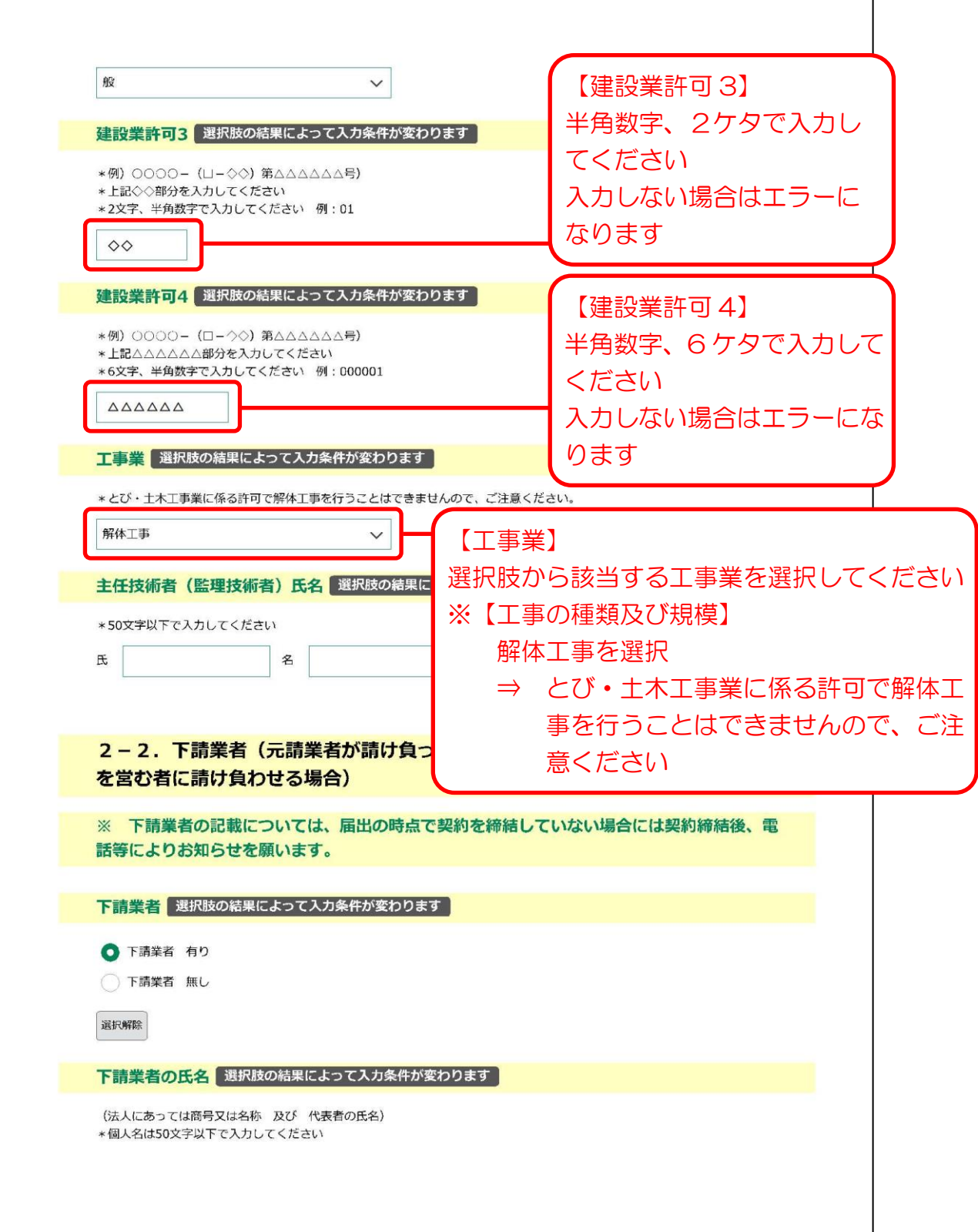

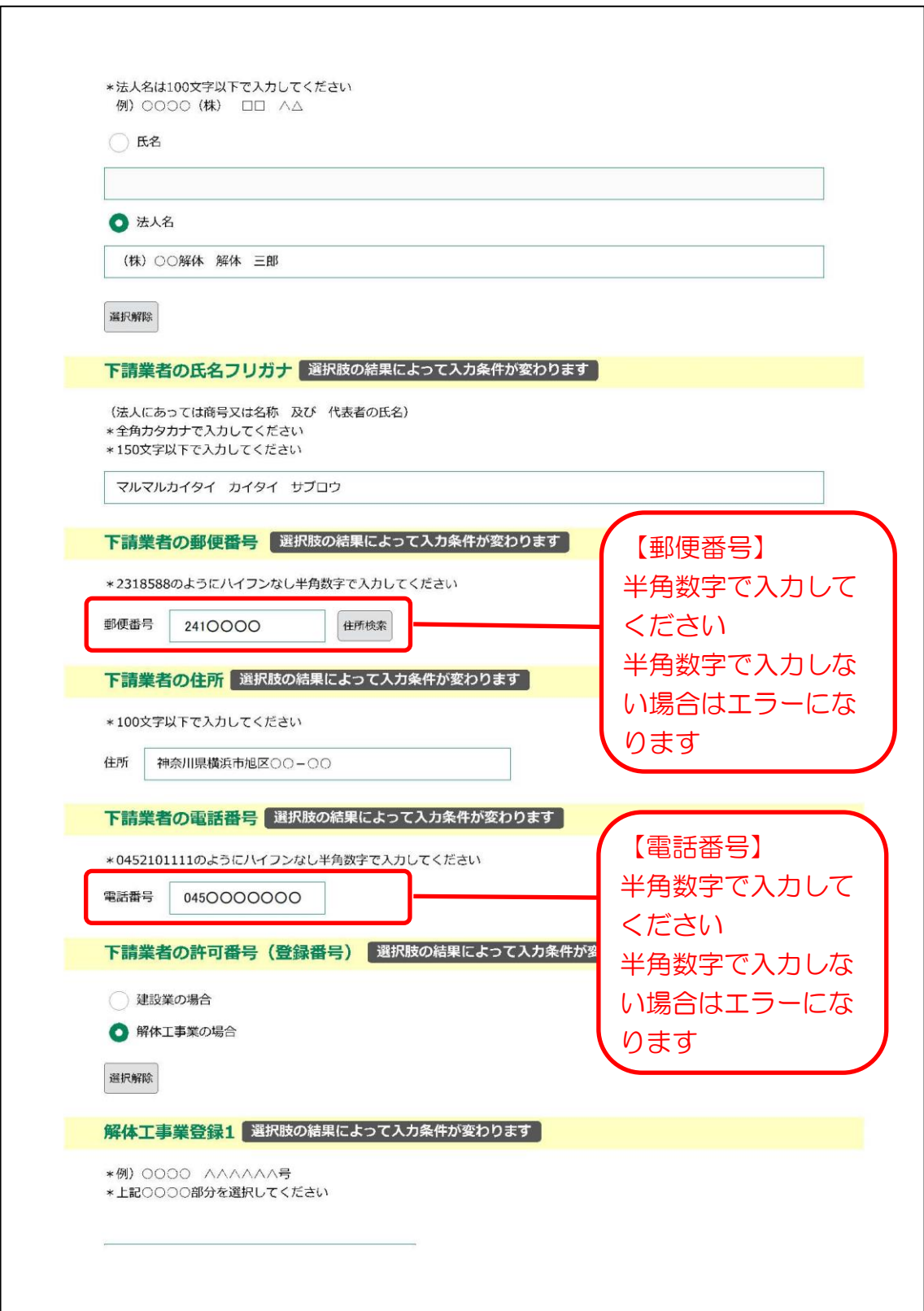

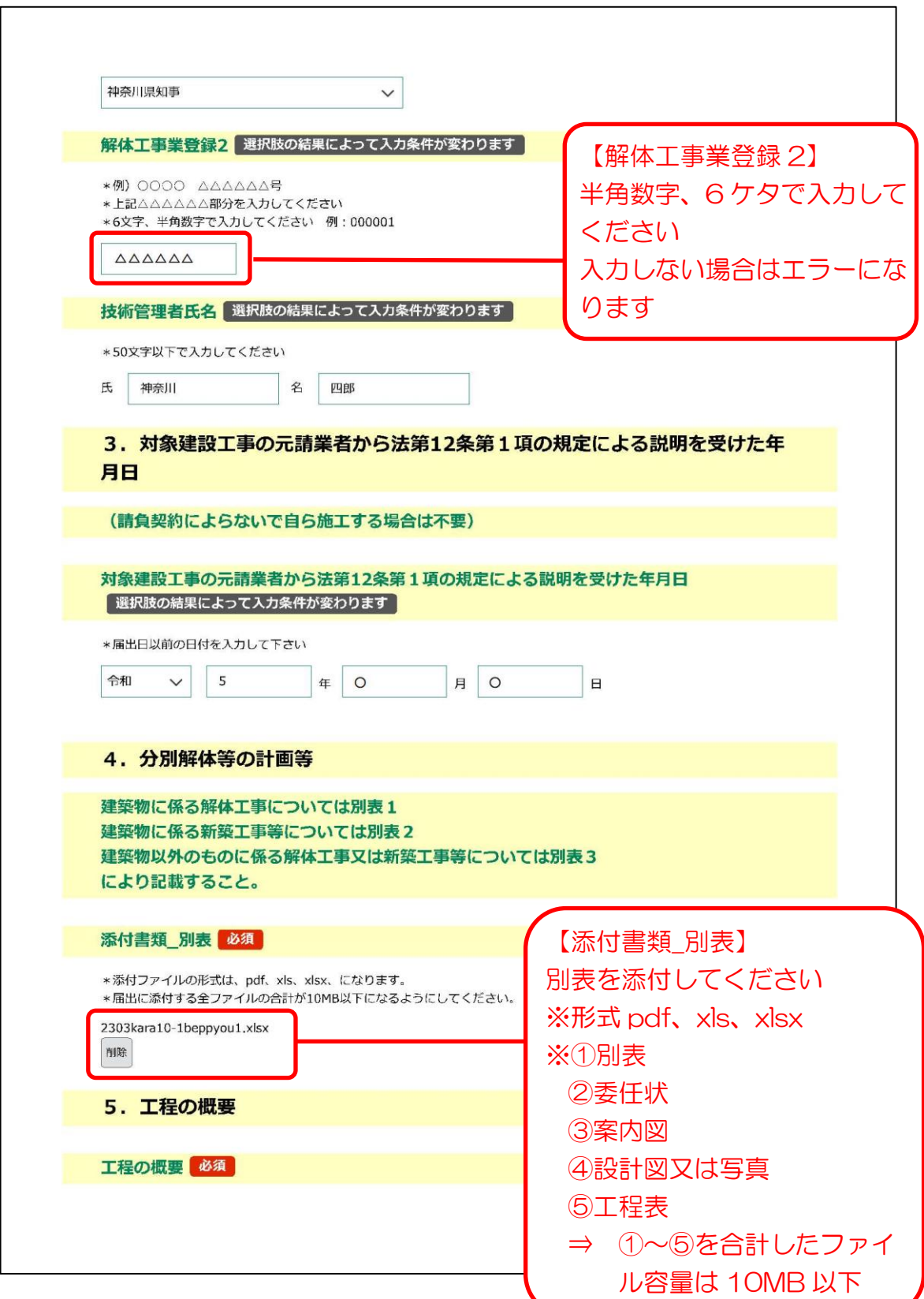

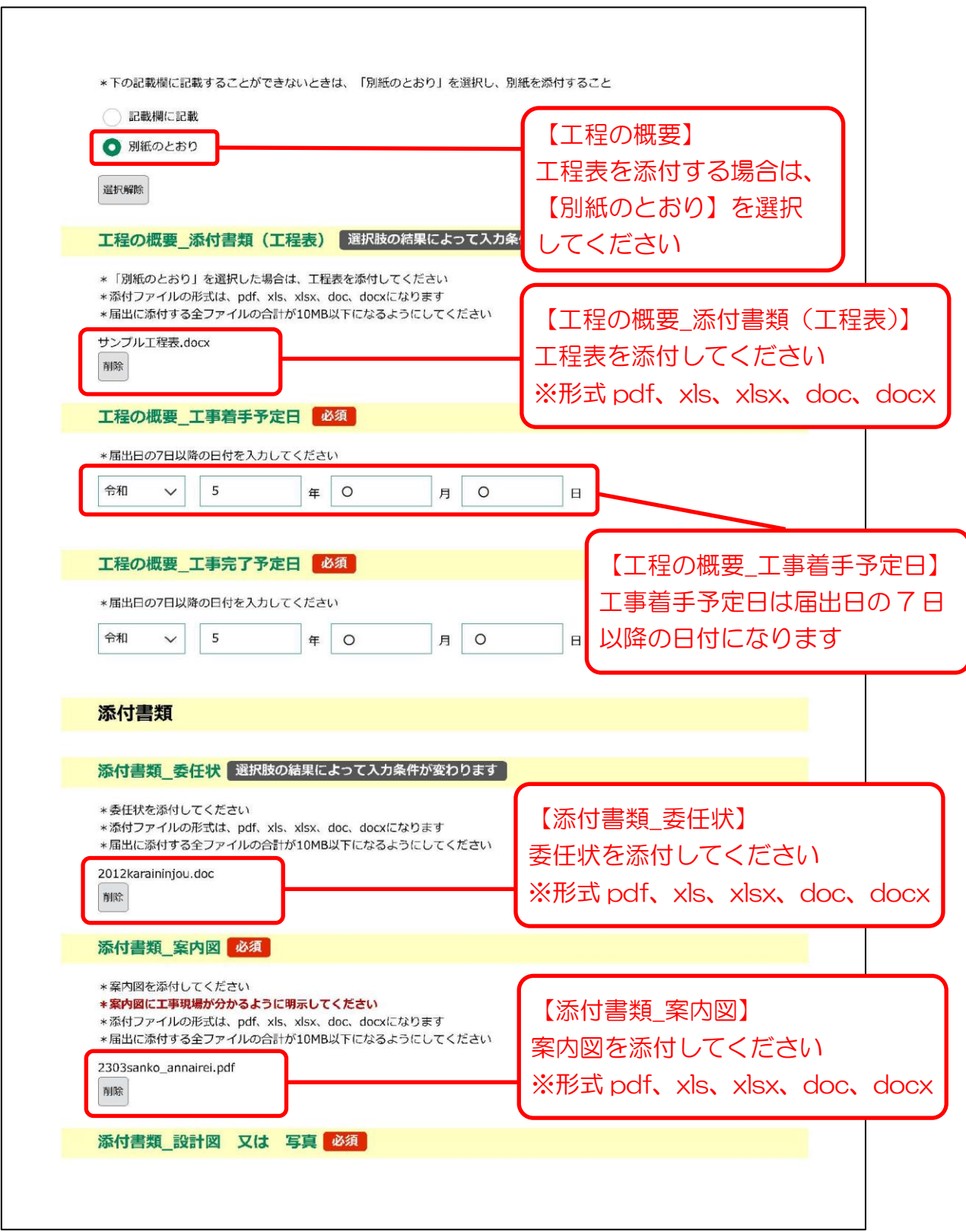

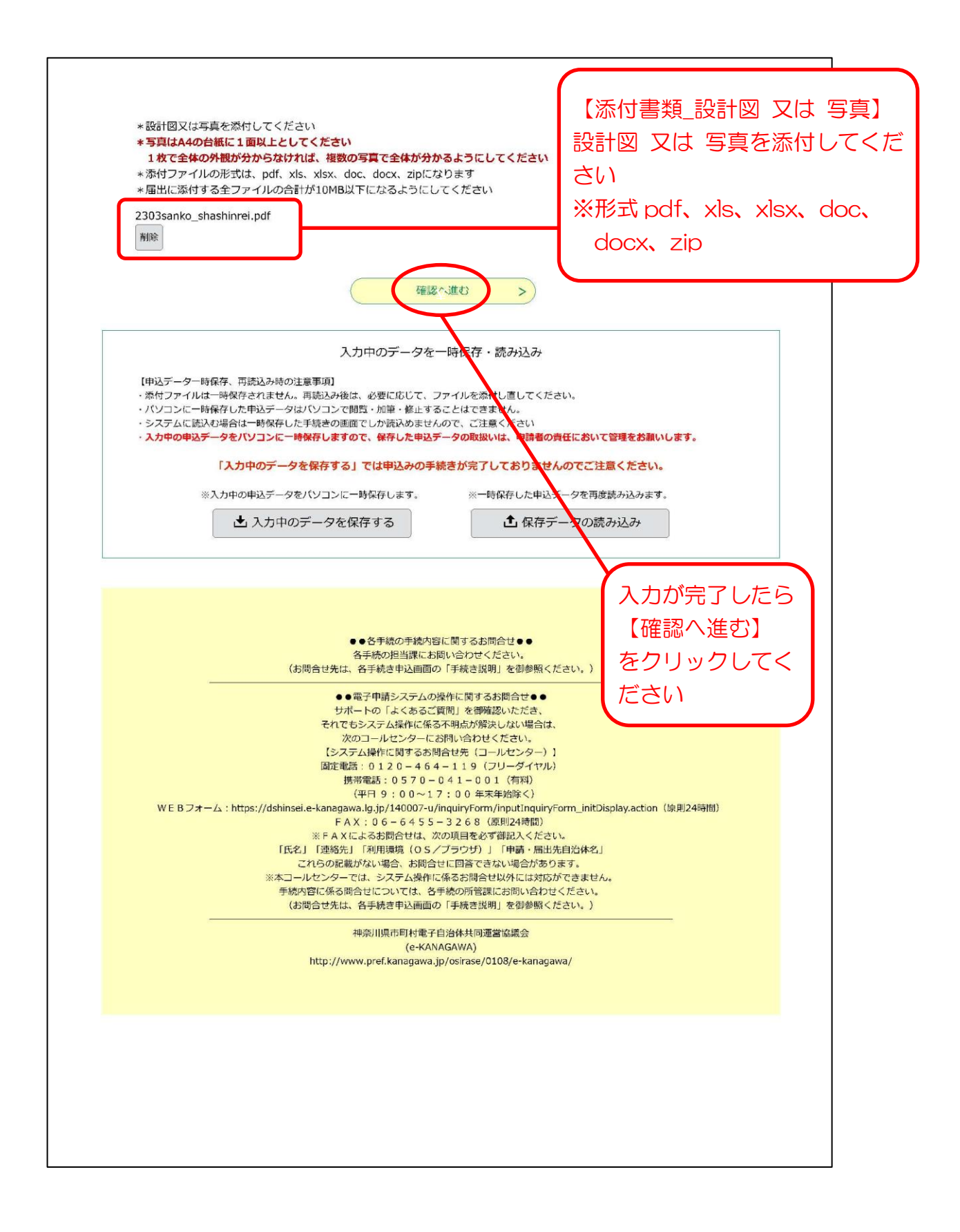

 $\mathbf{I}$ 

1-(6) 申込確認

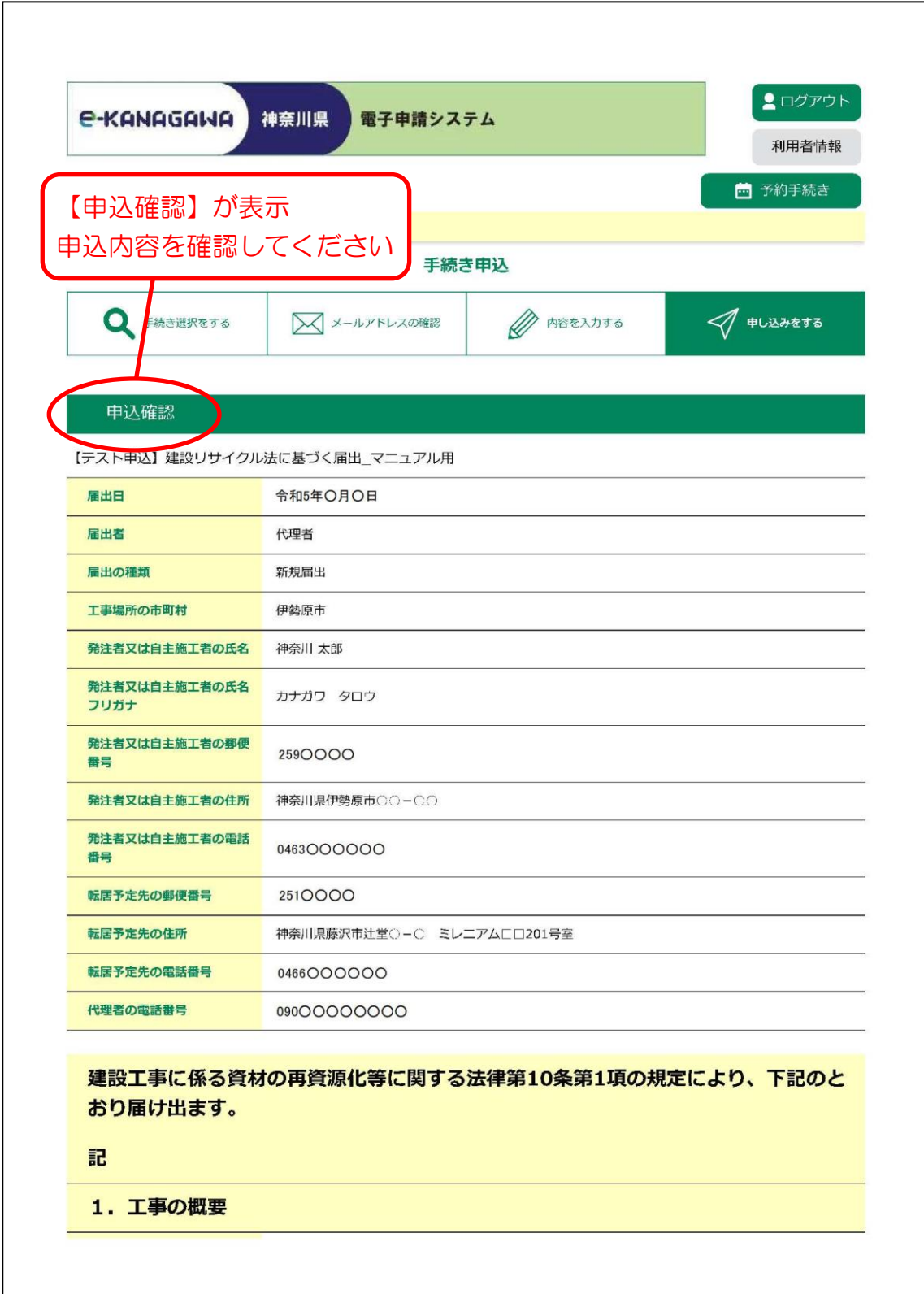

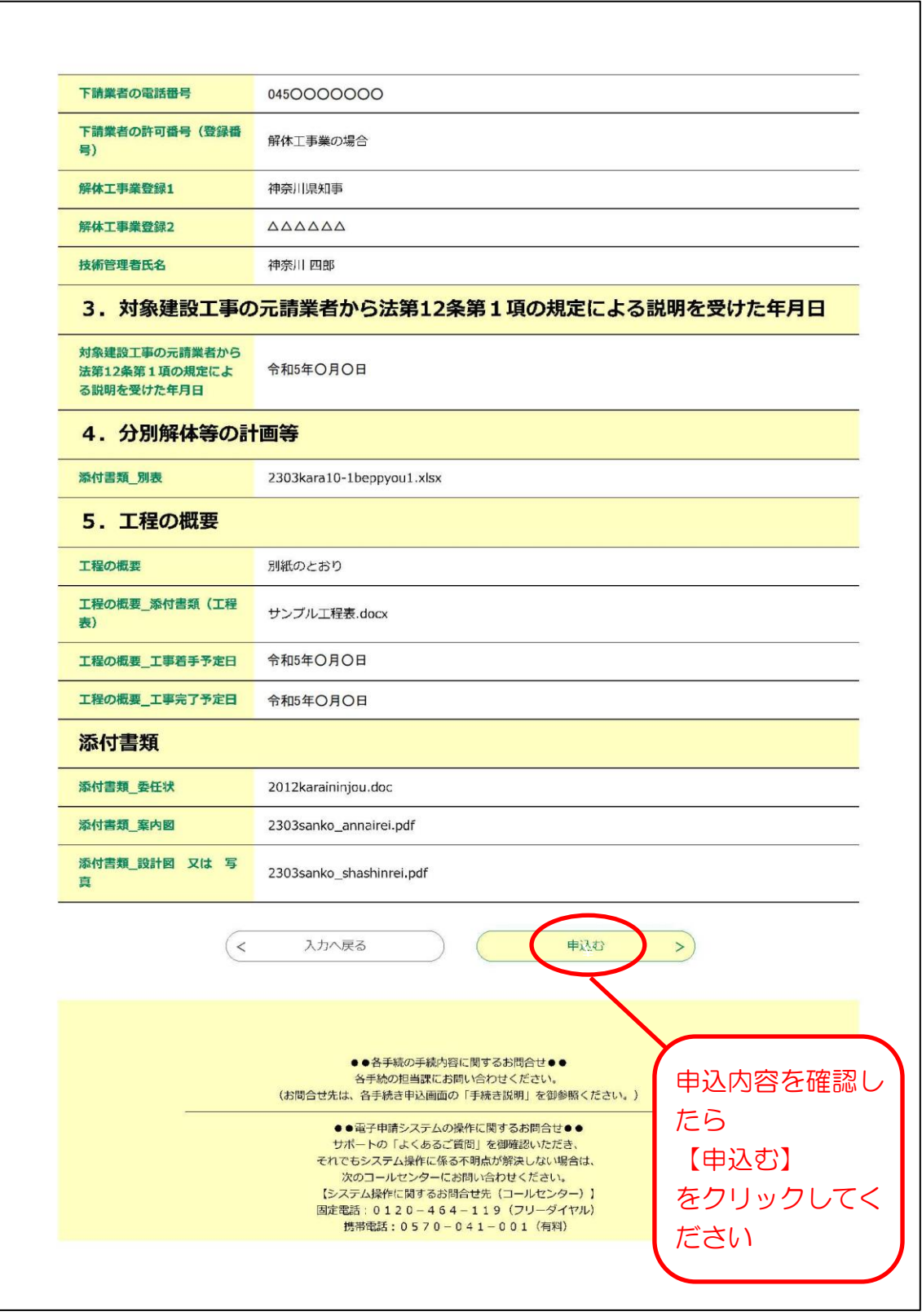

1-(7) 申込完了

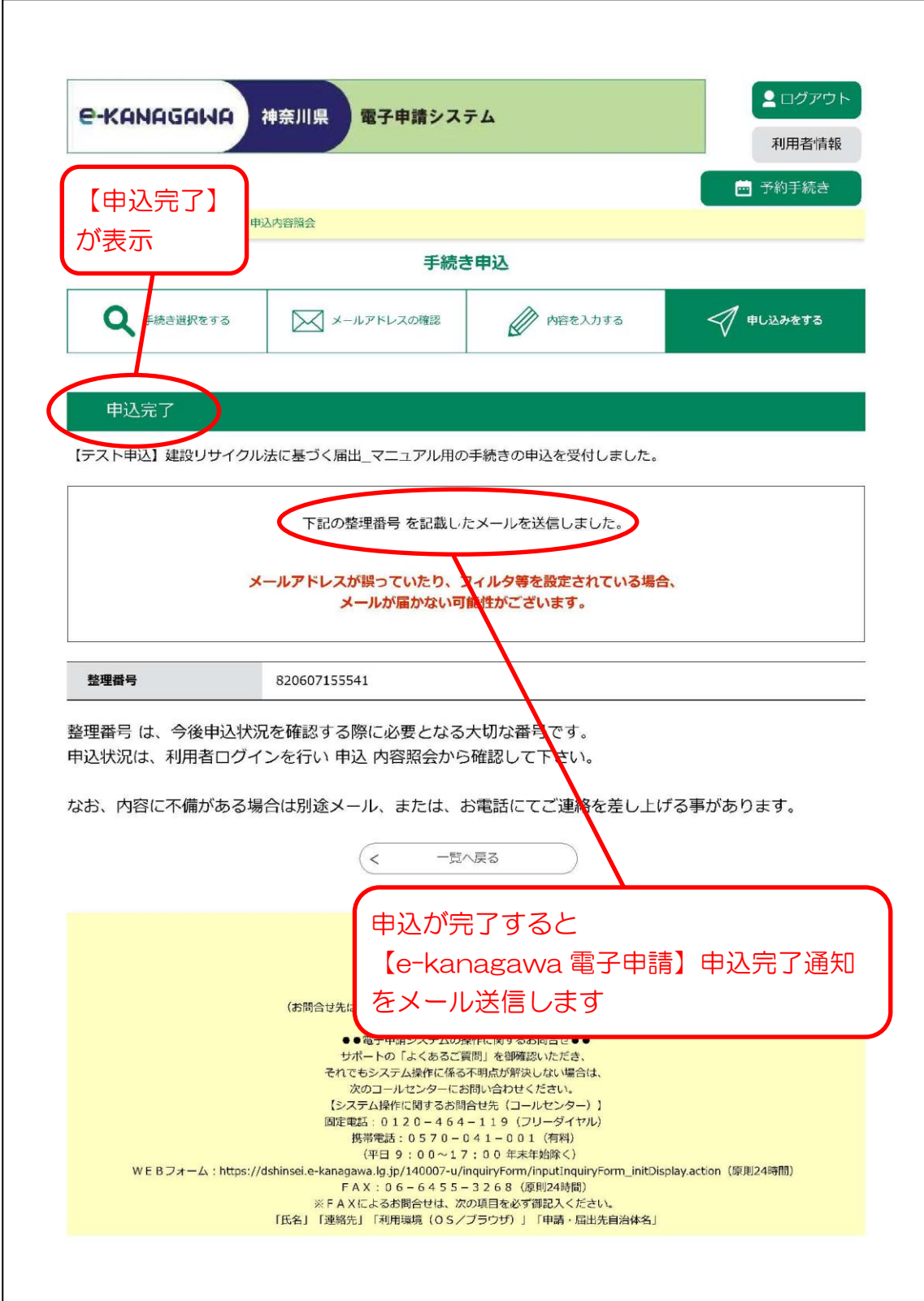

#### 2- (1) e-kanagawa 電子申請システムにログイン

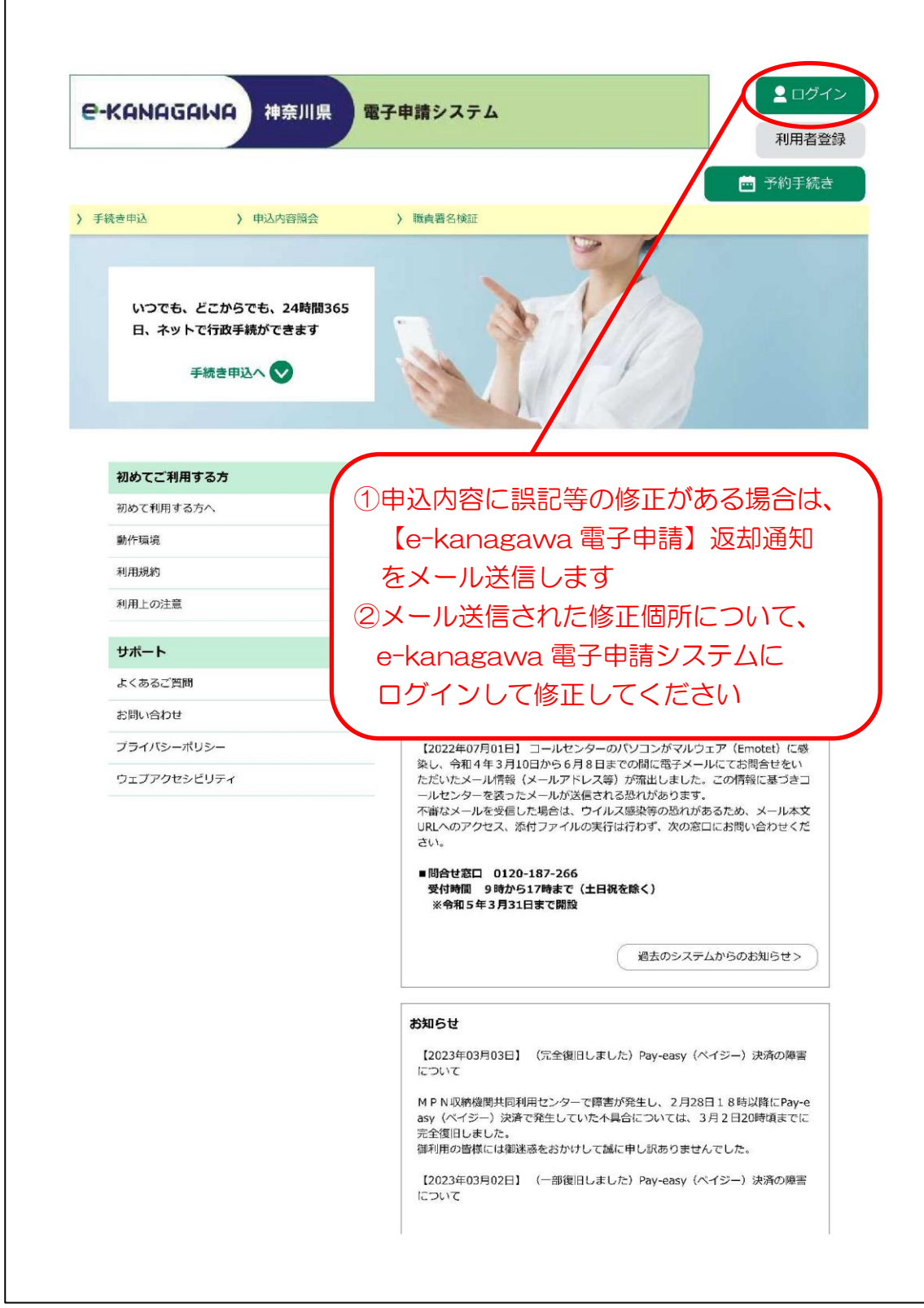

### 2-(2) 申込内容照会

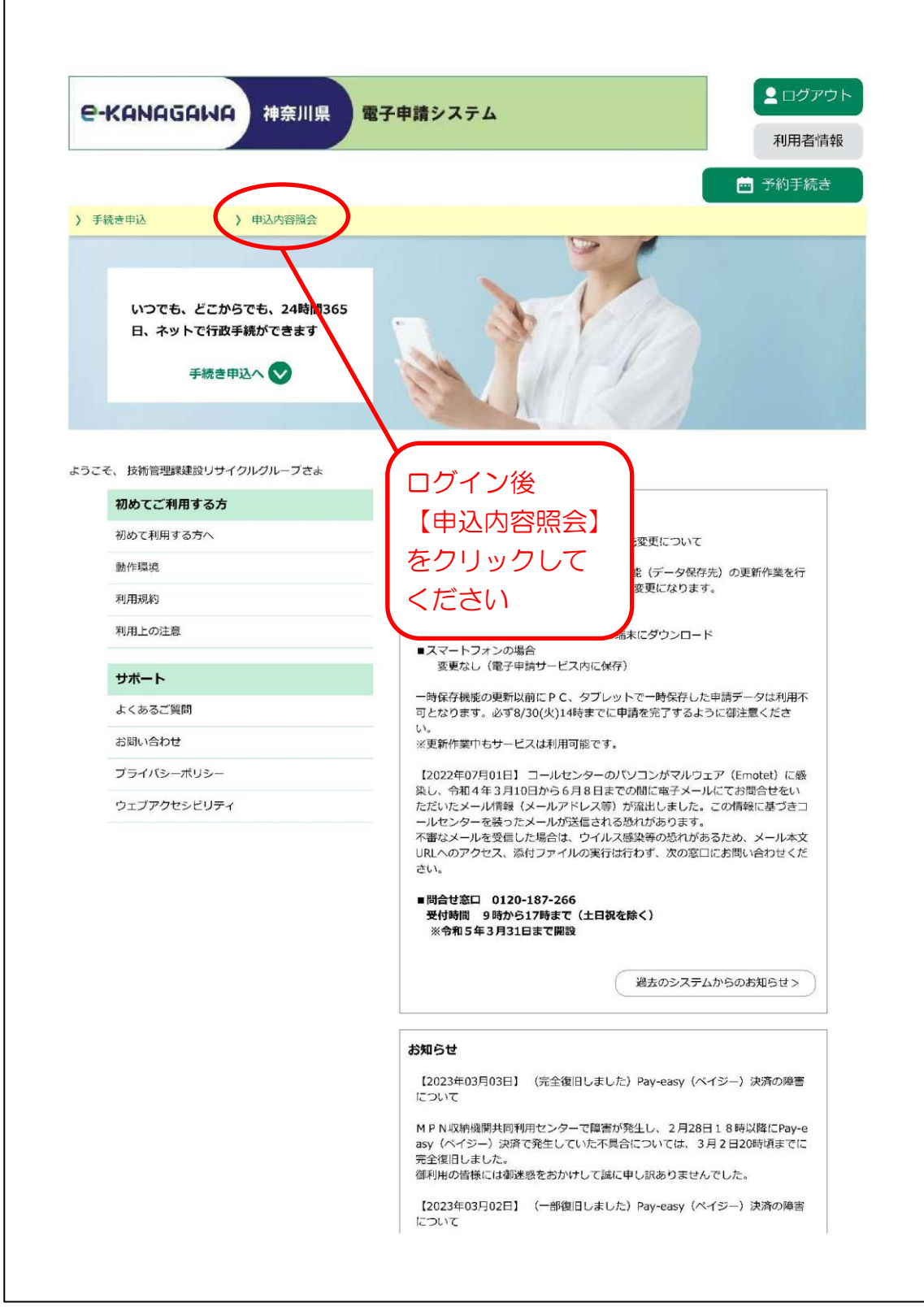

2-(3) 申込一覧

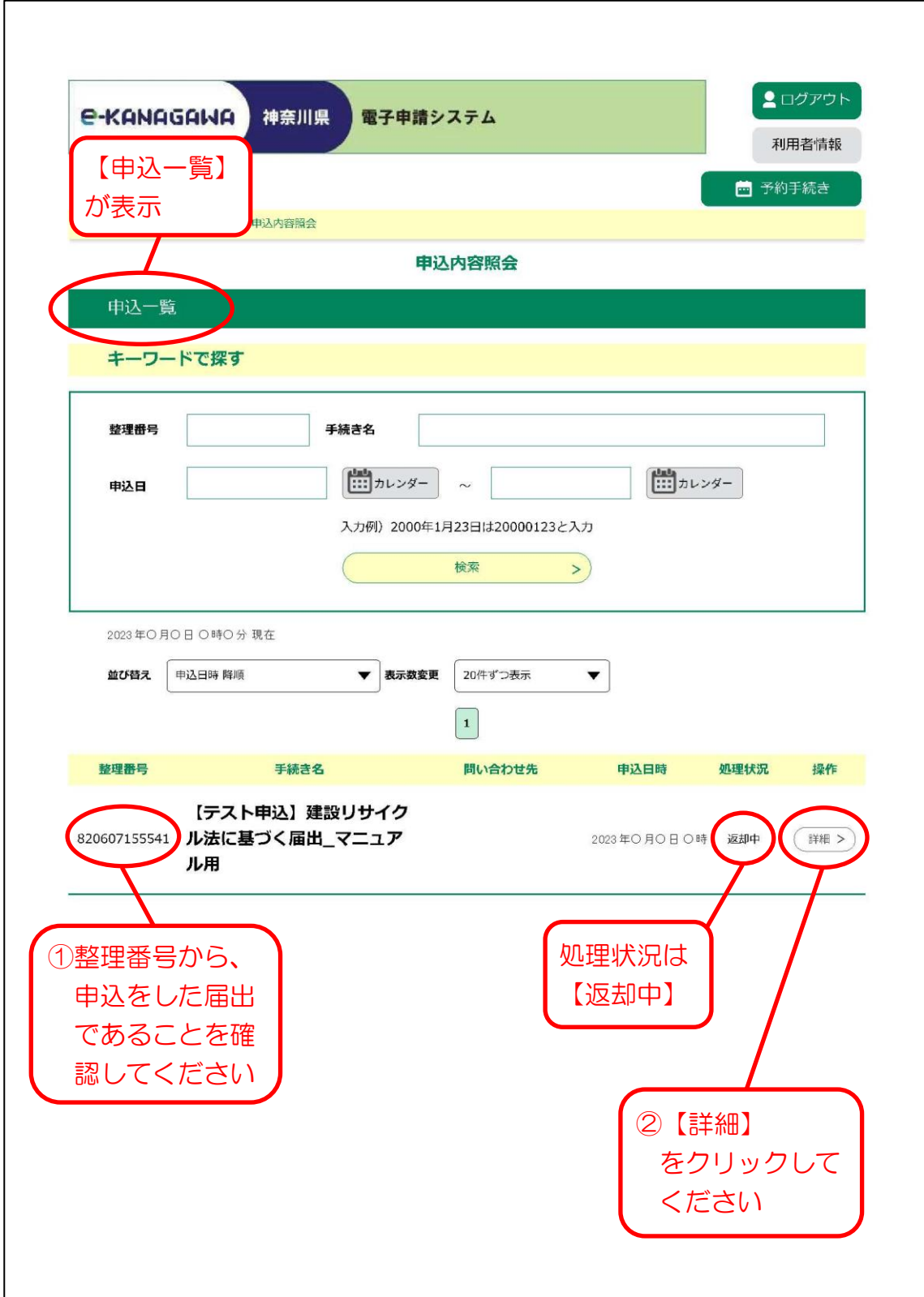

### 2-(4) 申込詳細

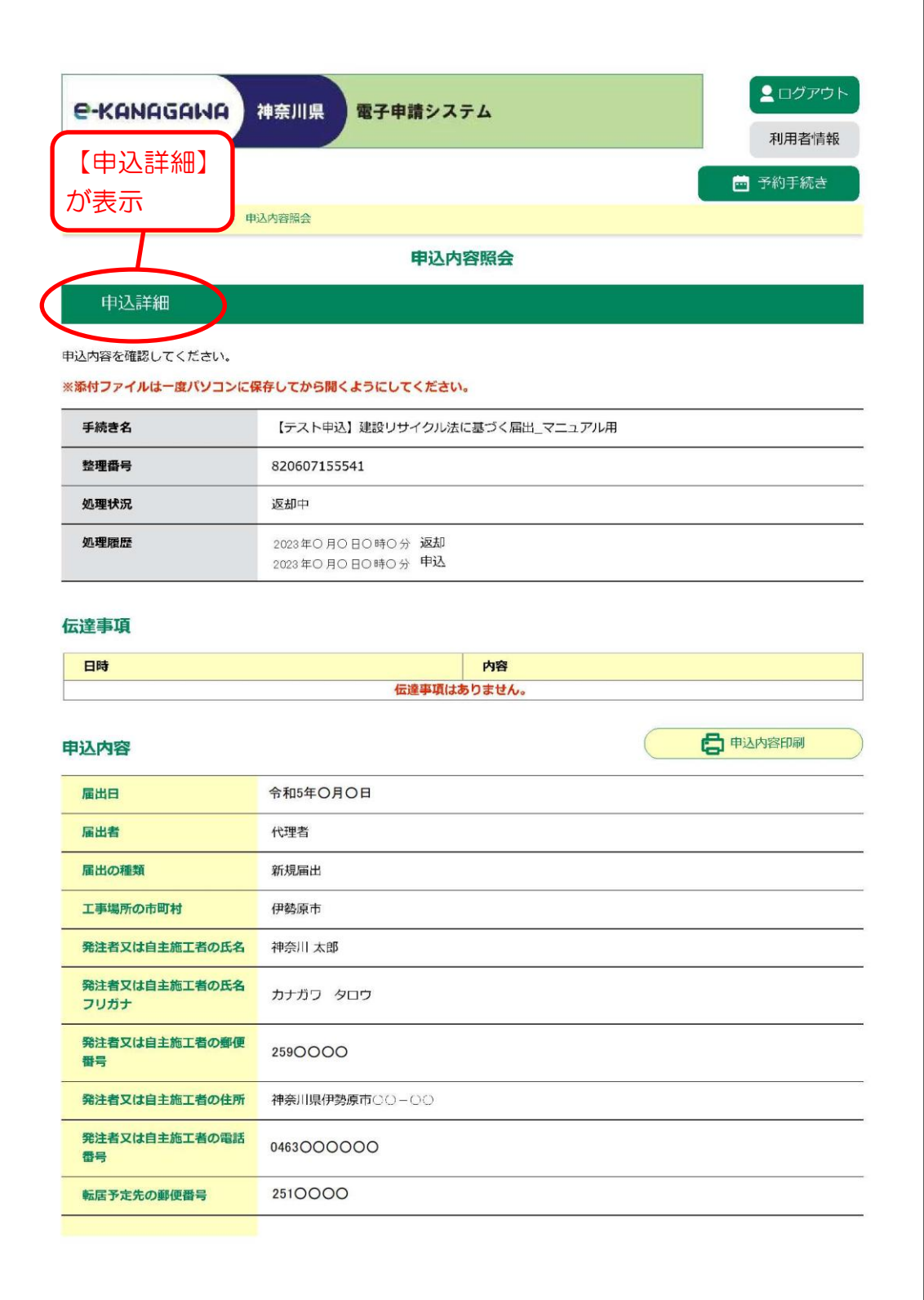

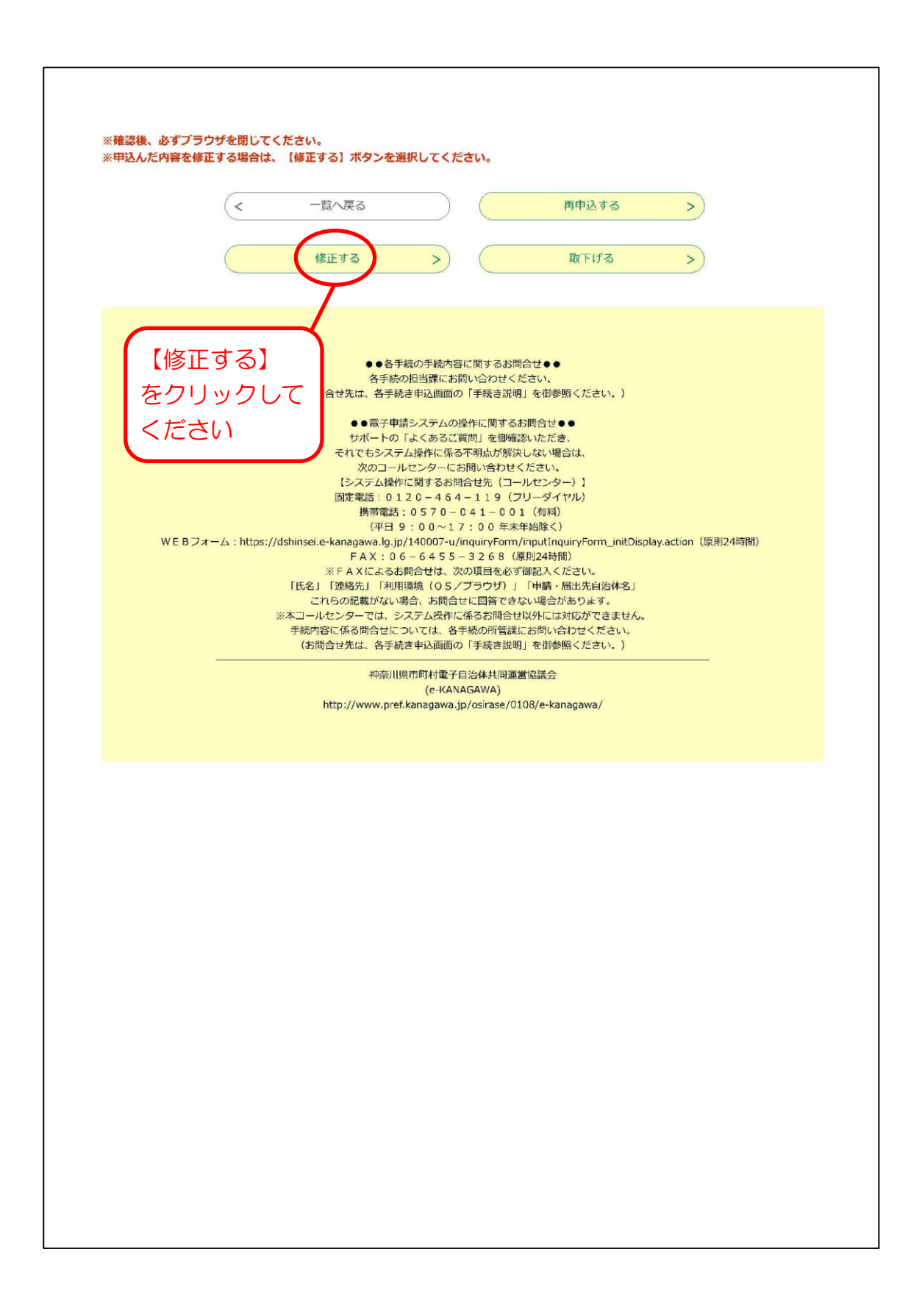

2-(5) 申込変更

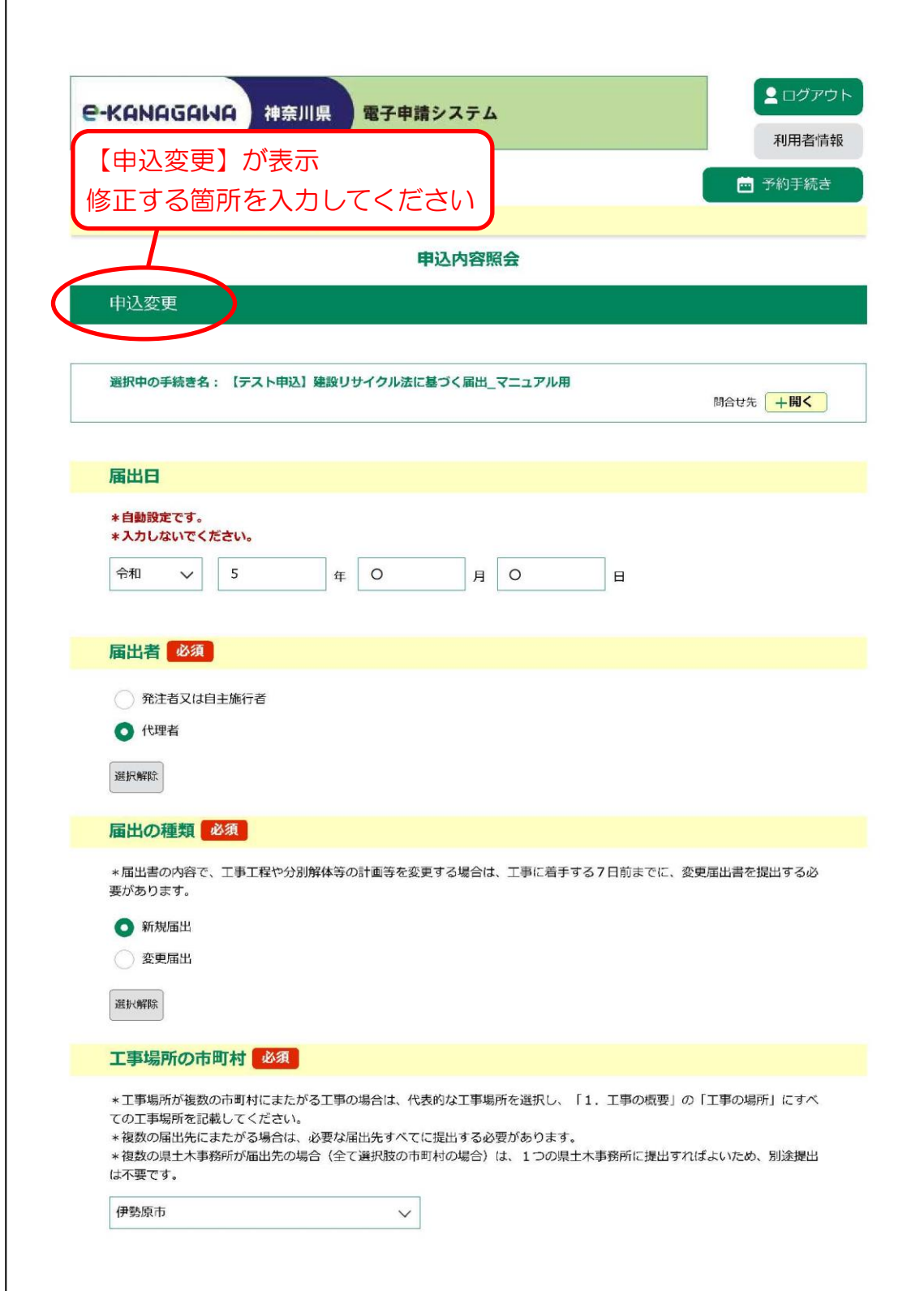

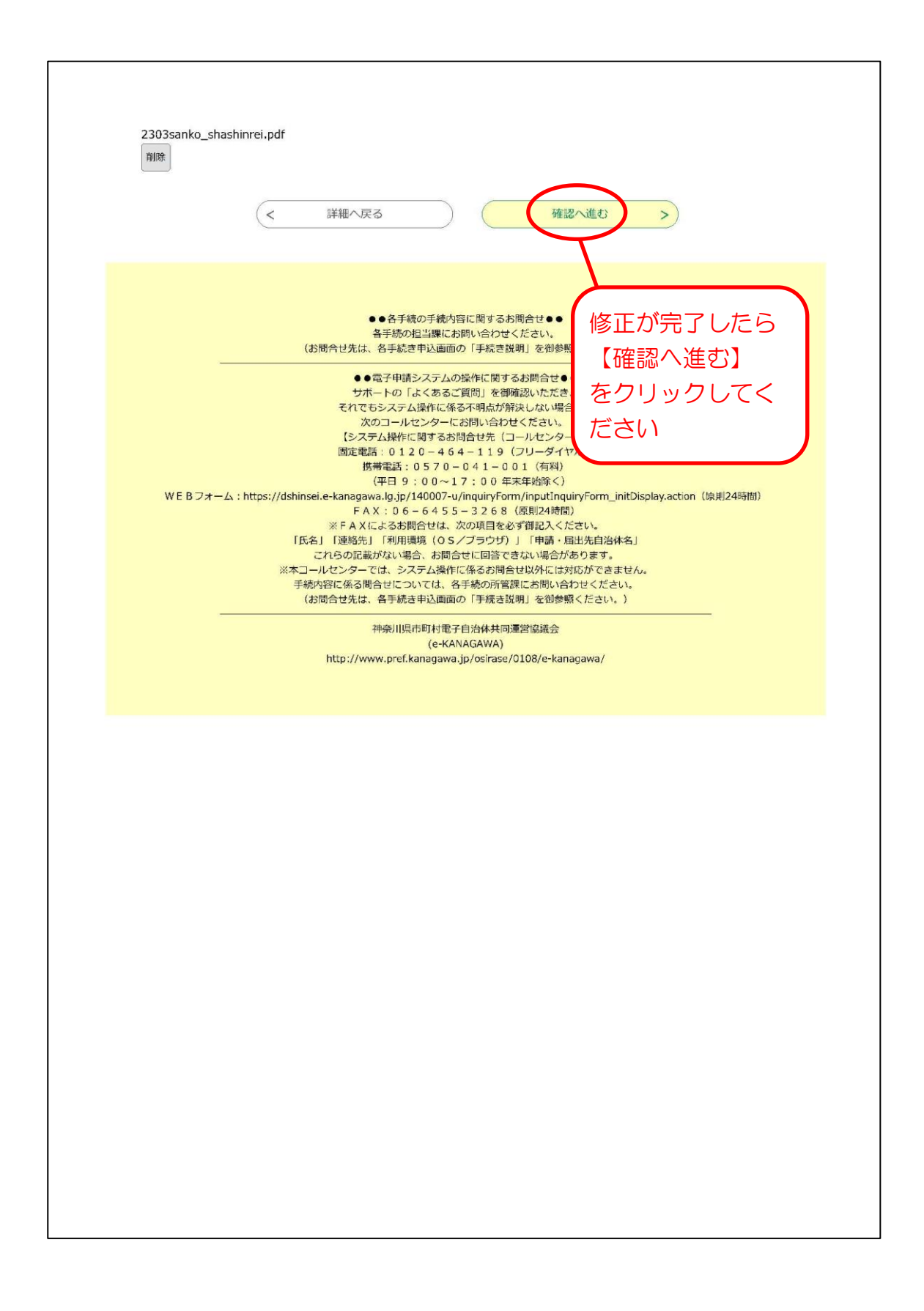

# 2-(6) 変更内容確認

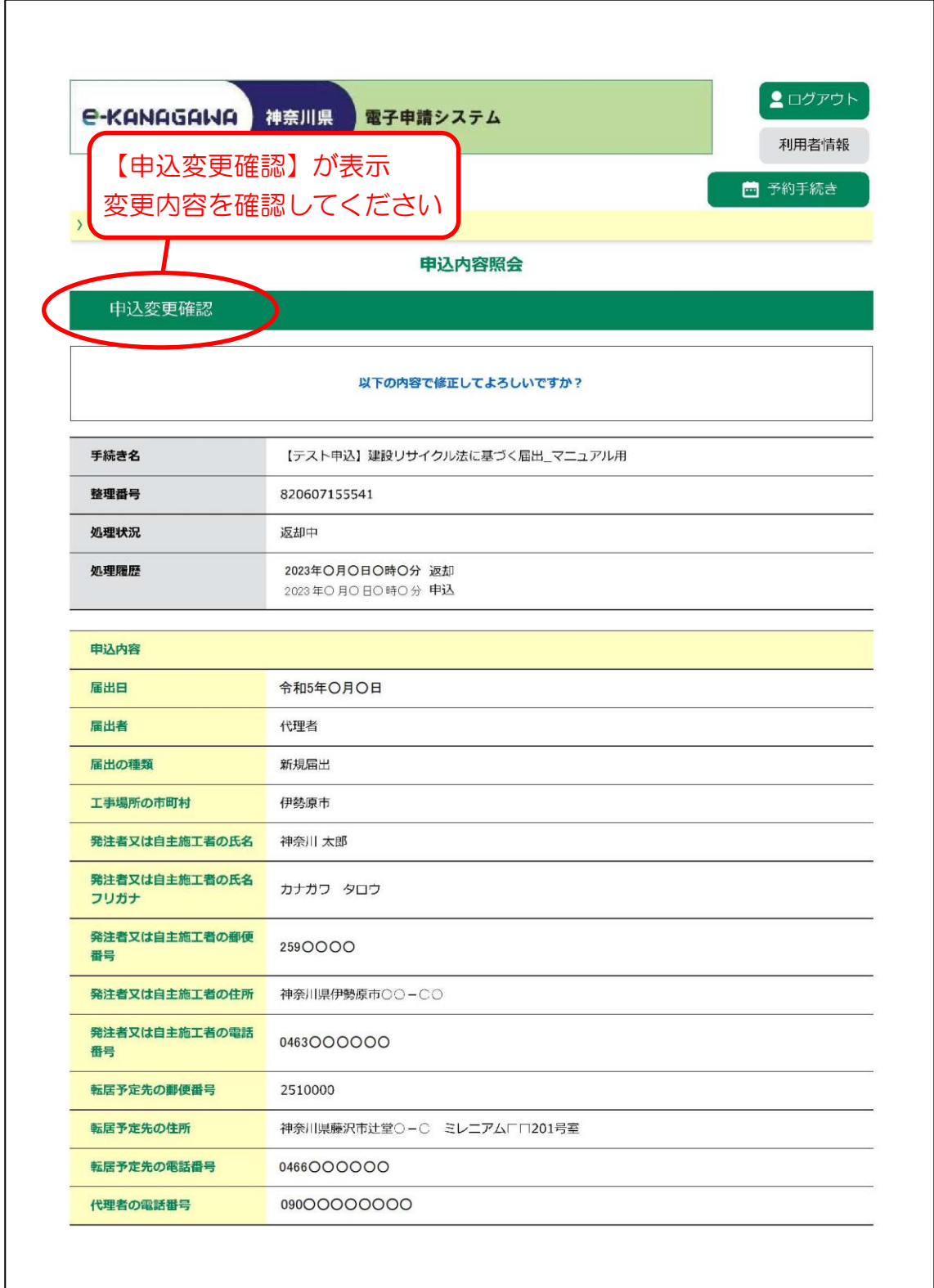

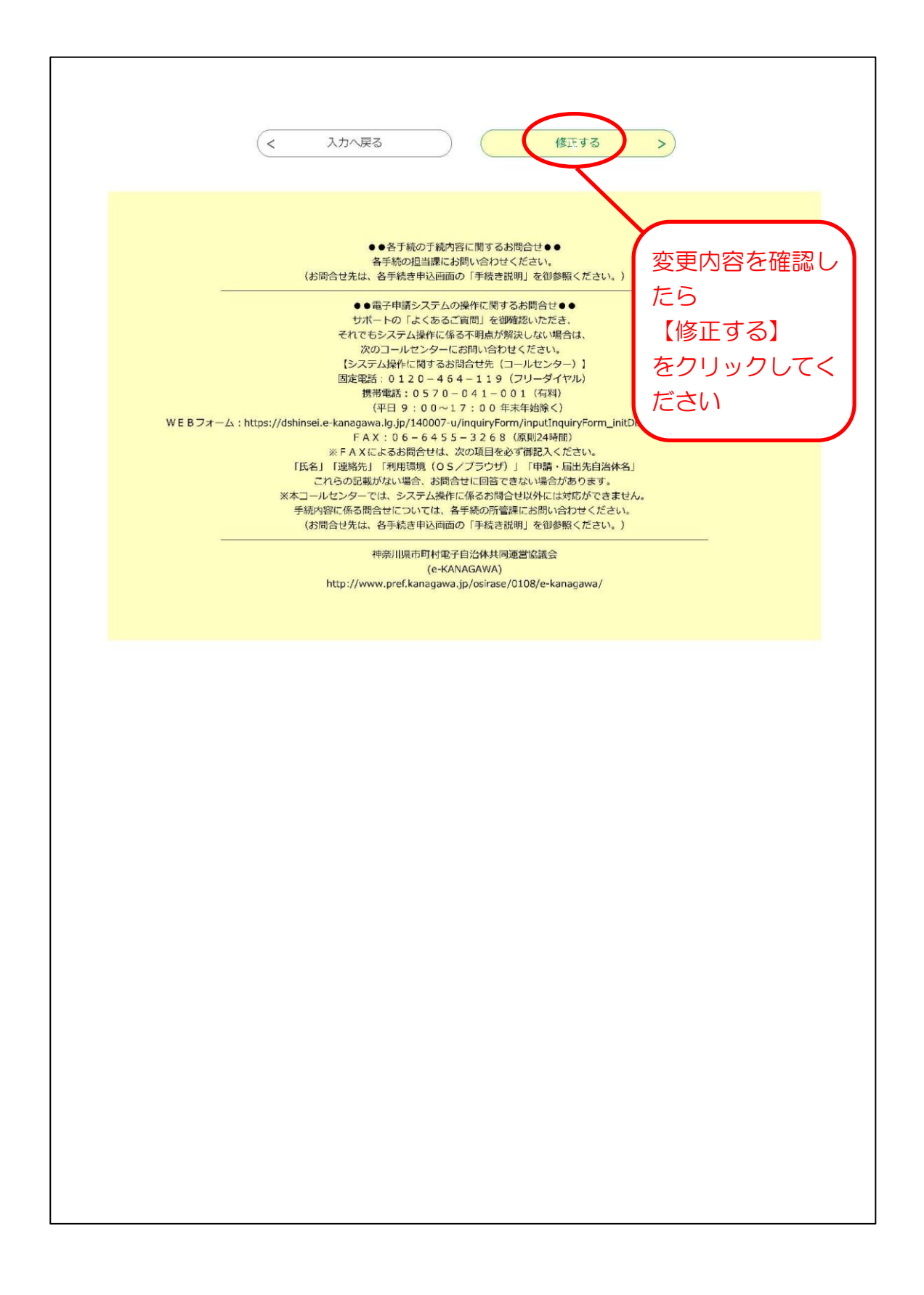

#### 2-(7) 申込変更完了

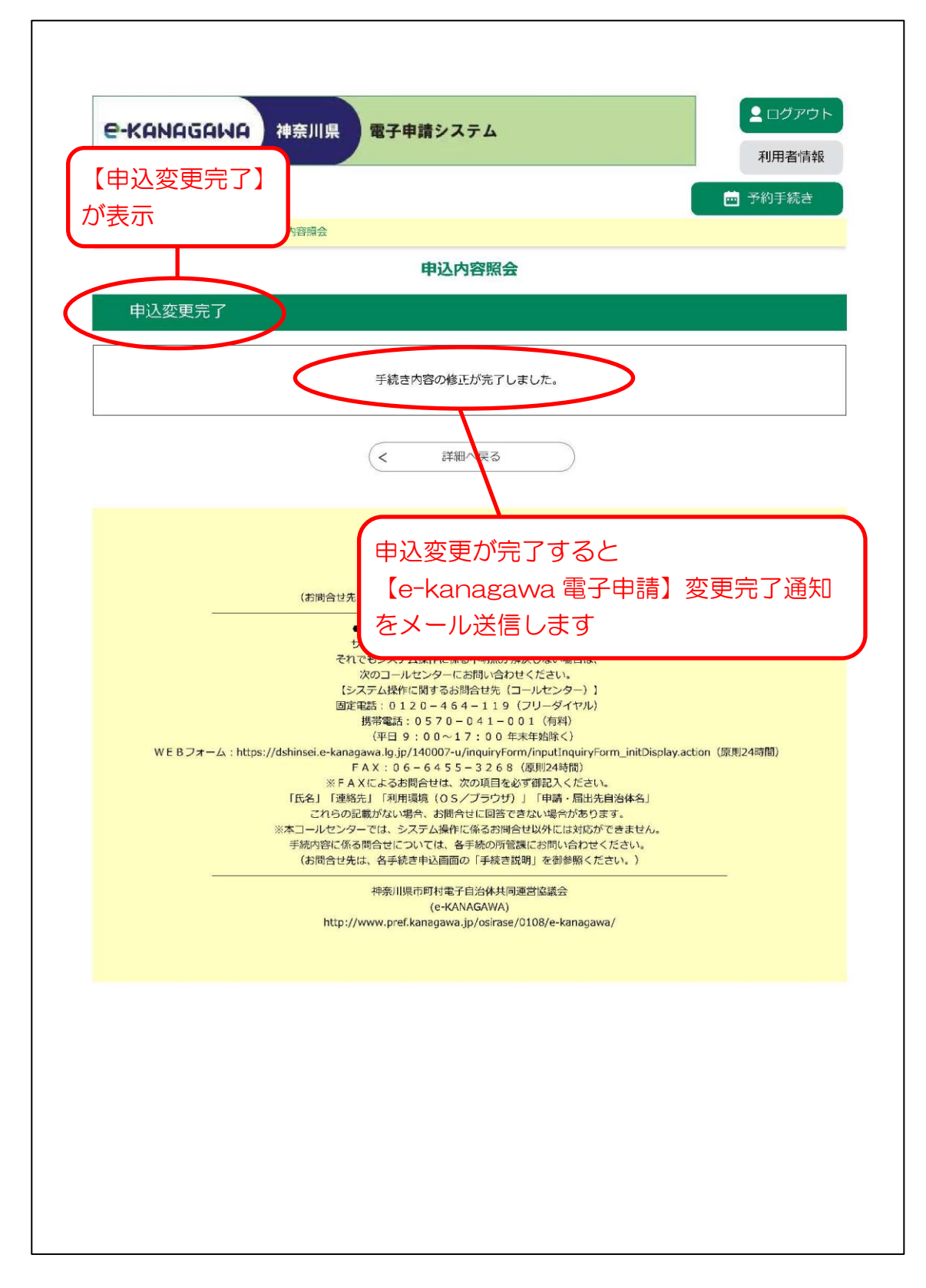

#### 3-(1) e-kanagawa 電子申請システムにログイン

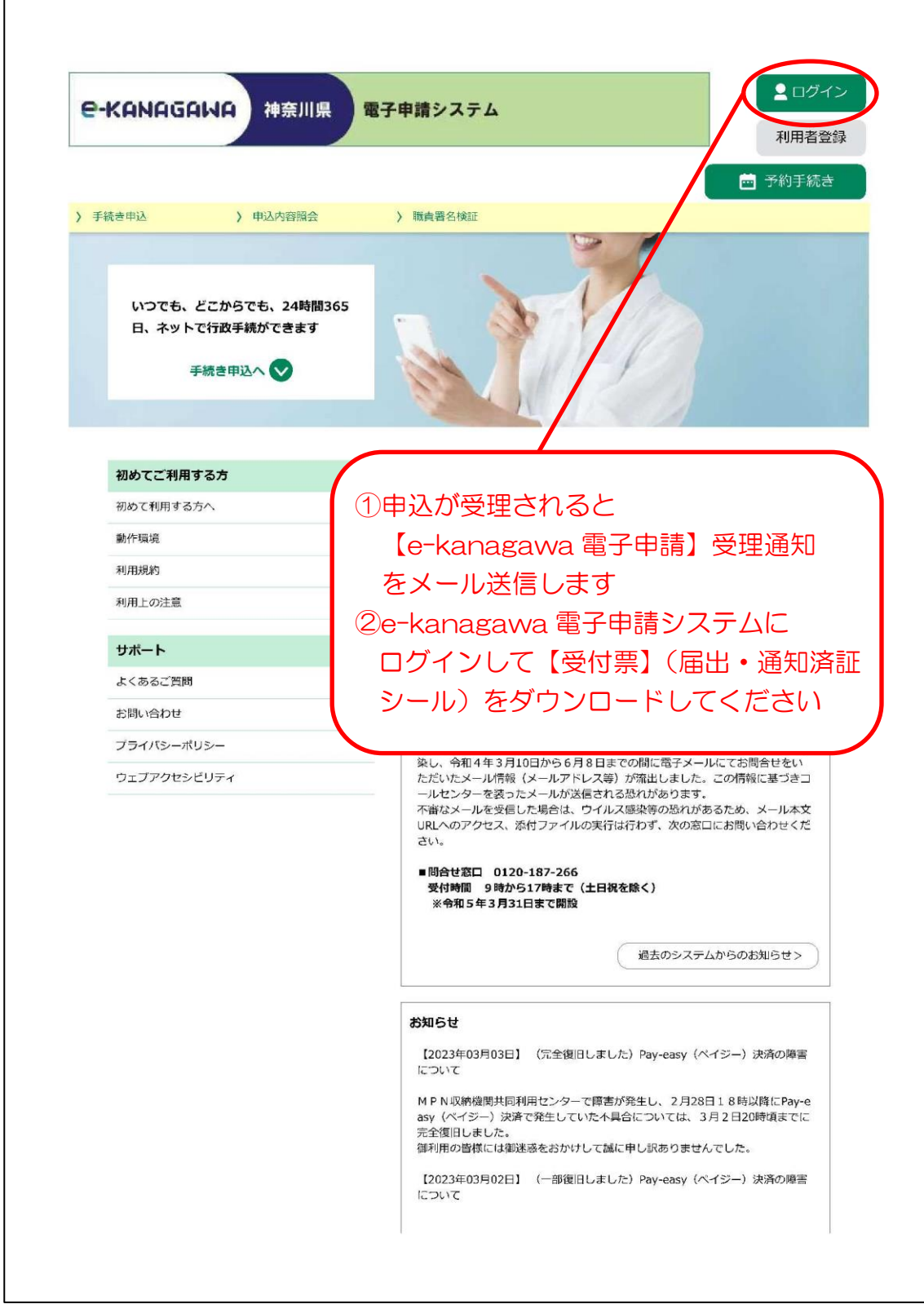

### 3-(2) 申込内容照会

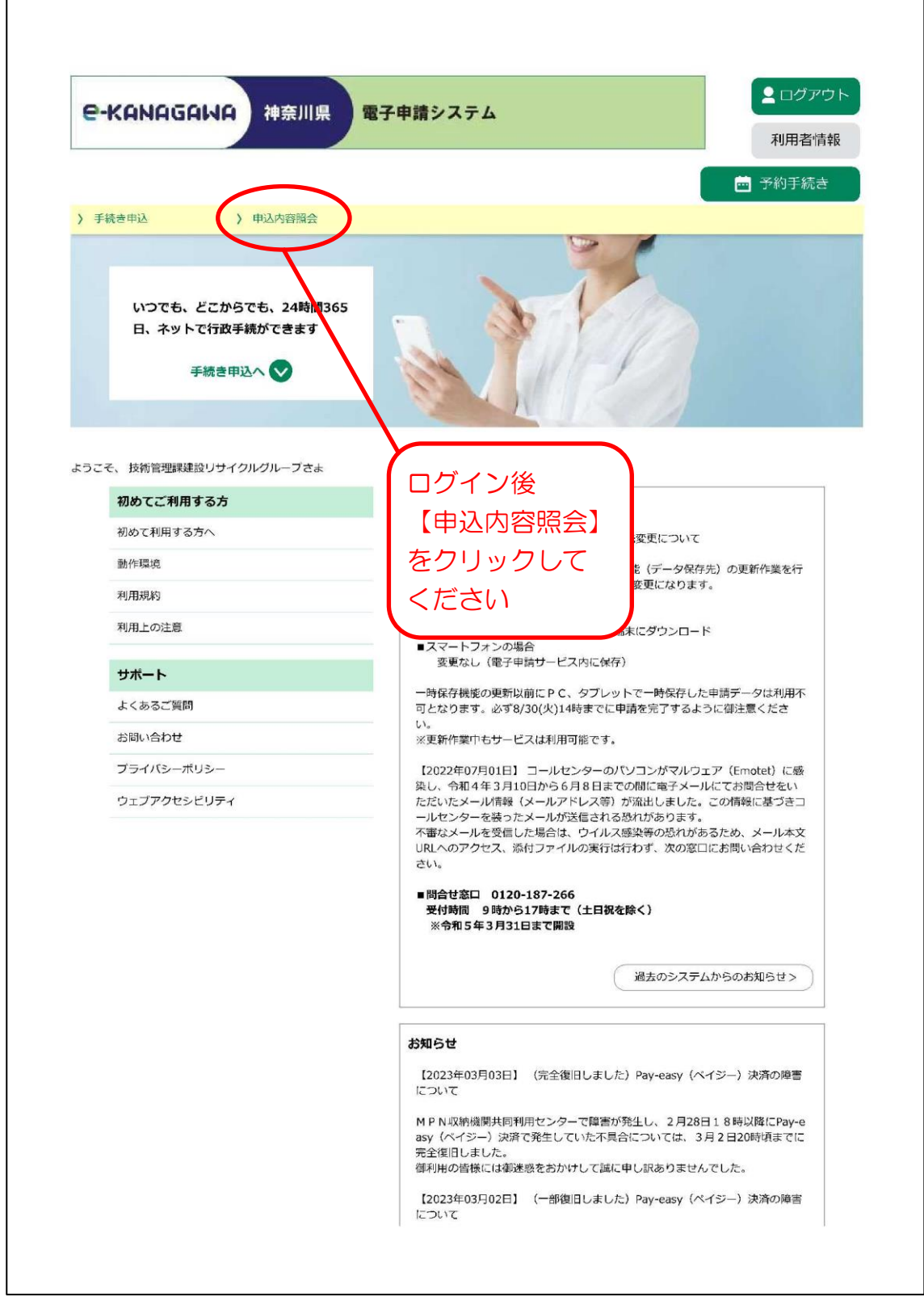

3-(3) 申込一覧

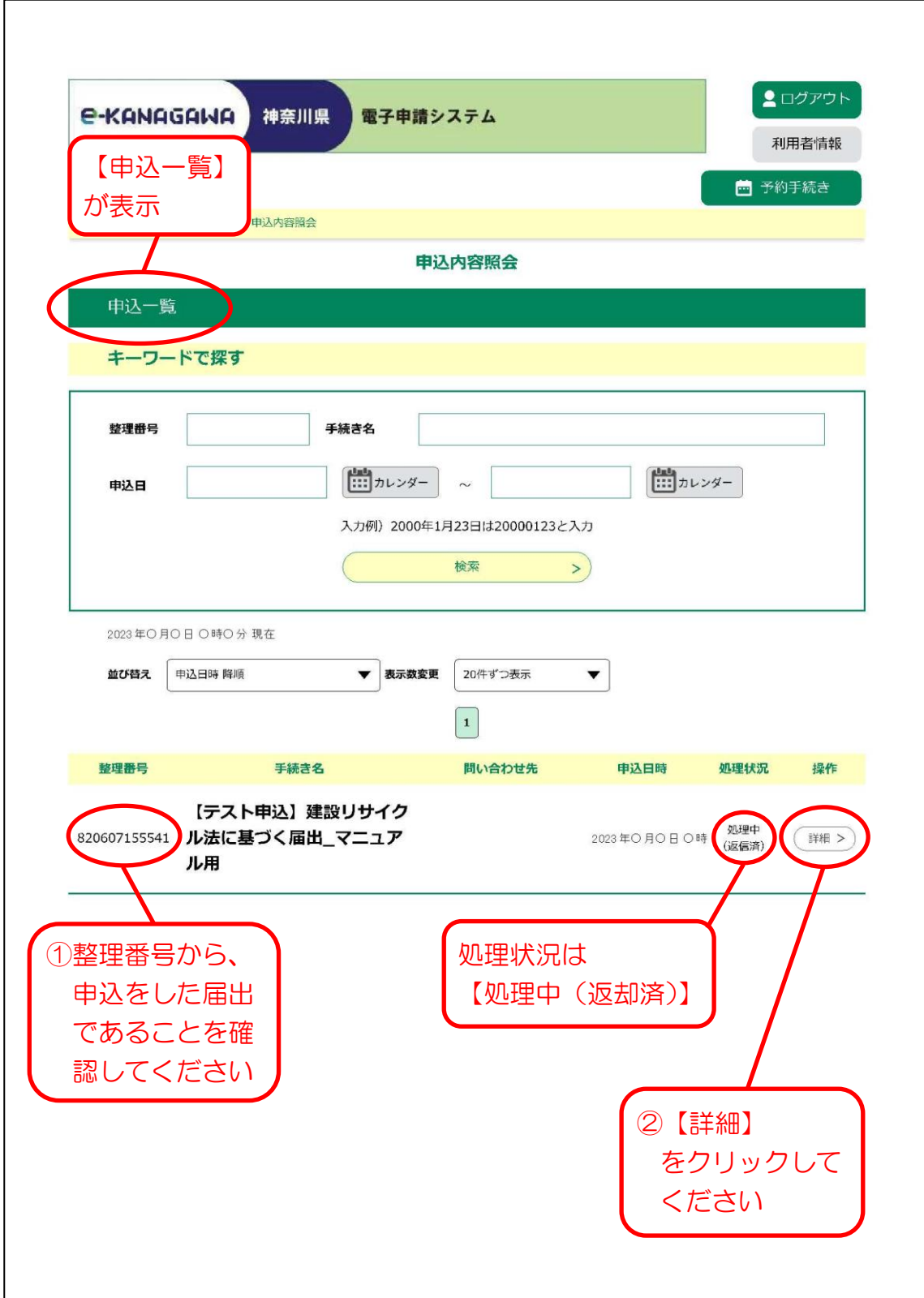

#### 3- (4) 申込詳細

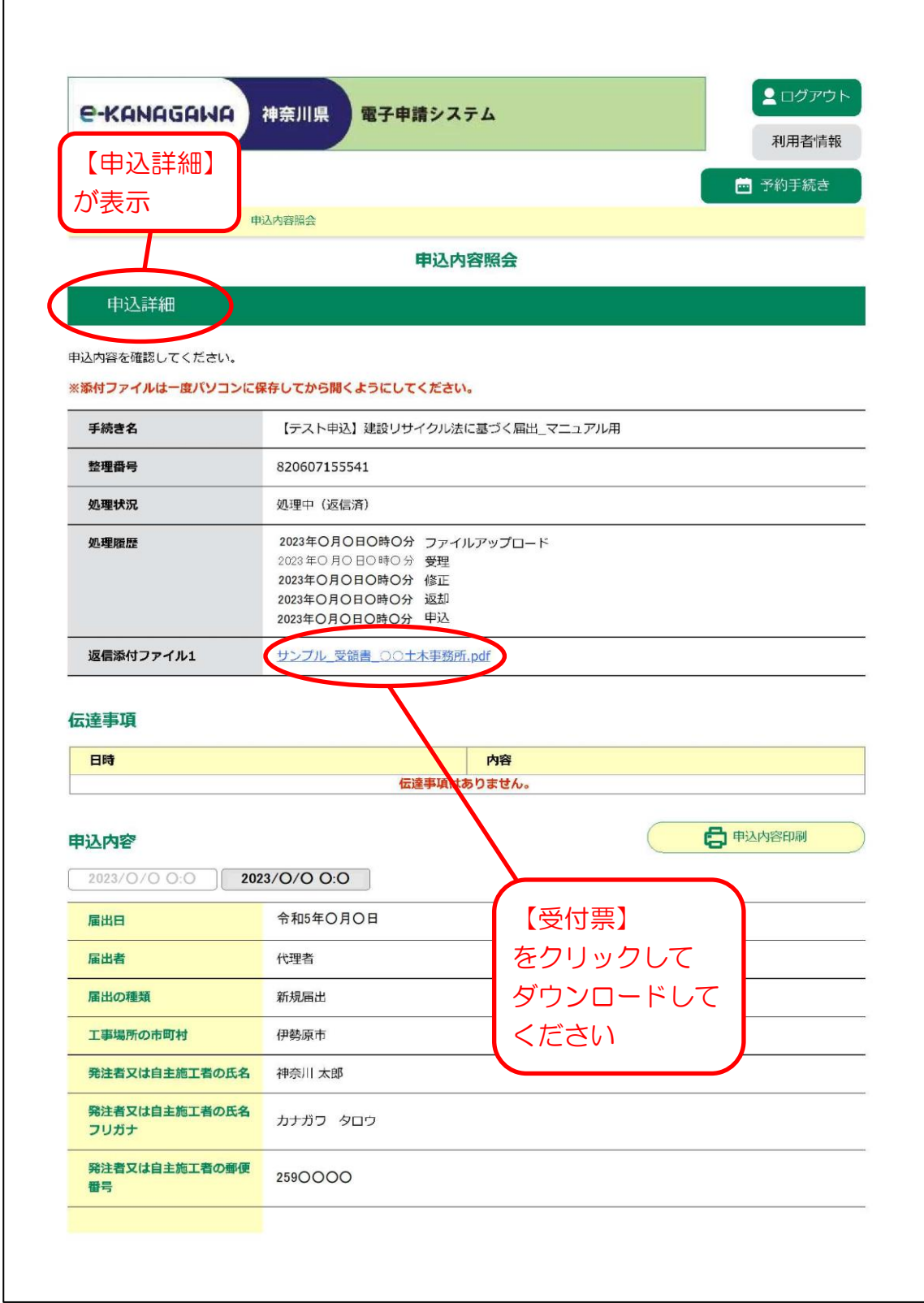

# 3-(5) 完了確認

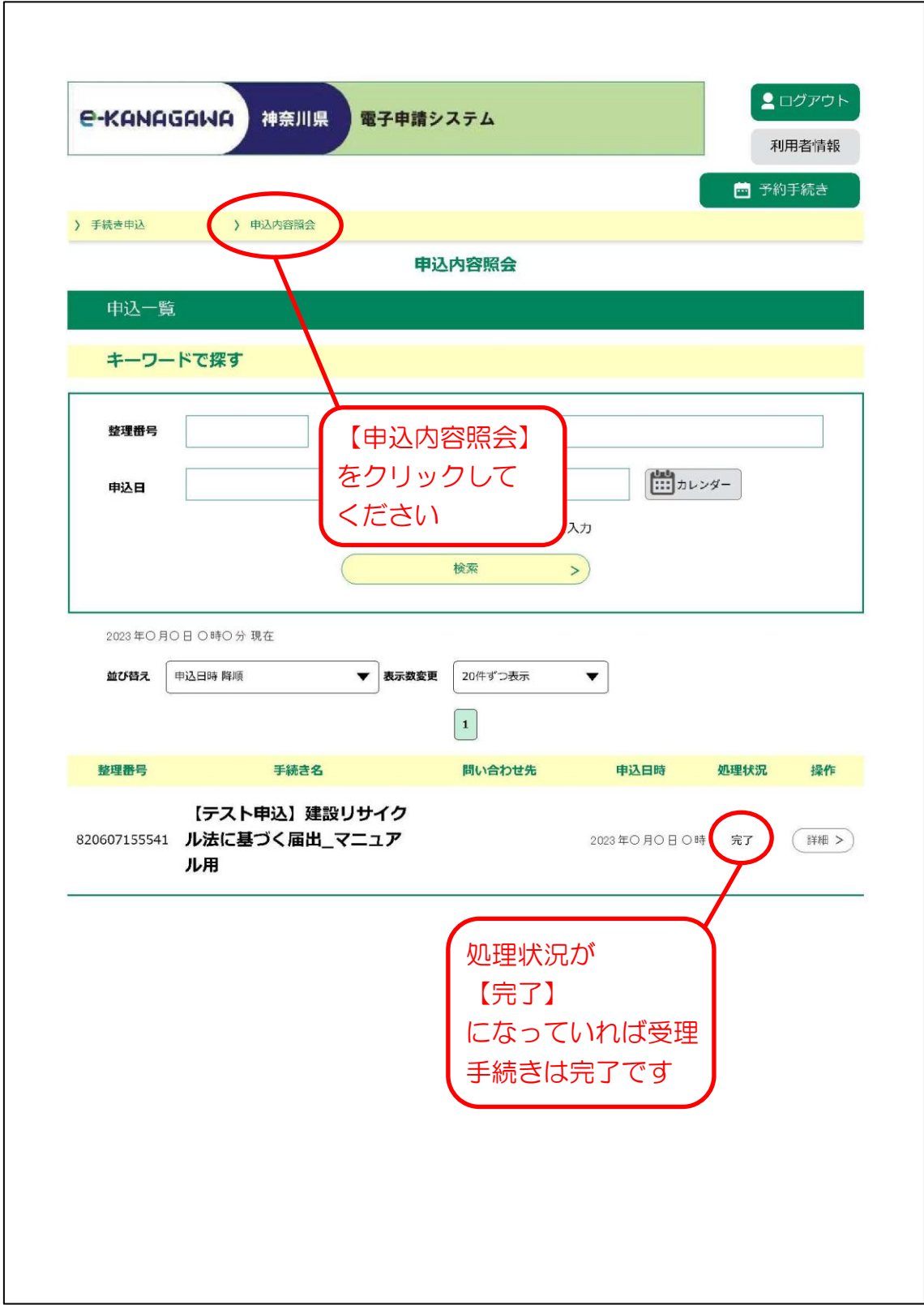